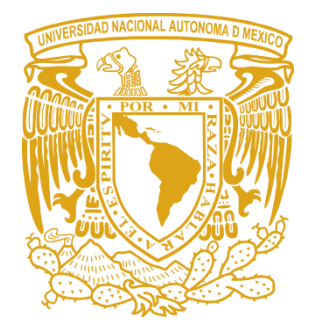

# **UNIVERSIDAD NACIONAL AUTÓNOMA DE MÉXICO**

## **FACULTAD DE ESTUDIOS SUPERIORES ARAGÓN**

"SISTEMA PARA LA ADMINISTRACIÓN DE LA CREDENCIAL DEPORTIVA"

## **T R A B A J O E S C R I T O EN LA MODALIDAD DE MEMORIA DE DESEMPEÑO DE SERVICIO SOCIAL**

QUE PARA OBTENER EL TÍTULO DE

**I N G E N I E R A E N C O M P U T A C I Ó N**

# **P R E S E N T A:**

Elizabeth Jocelyn Olivares Chávez

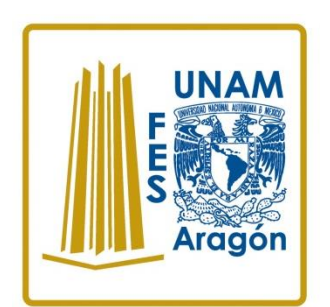

**Asesora:** María Elena Ortiz Jiménez

**MÉXICO 2015**

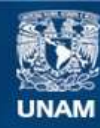

Universidad Nacional Autónoma de México

**UNAM – Dirección General de Bibliotecas Tesis Digitales Restricciones de uso**

#### **DERECHOS RESERVADOS © PROHIBIDA SU REPRODUCCIÓN TOTAL O PARCIAL**

Todo el material contenido en esta tesis esta protegido por la Ley Federal del Derecho de Autor (LFDA) de los Estados Unidos Mexicanos (México).

**Biblioteca Central** 

Dirección General de Bibliotecas de la UNAM

El uso de imágenes, fragmentos de videos, y demás material que sea objeto de protección de los derechos de autor, será exclusivamente para fines educativos e informativos y deberá citar la fuente donde la obtuvo mencionando el autor o autores. Cualquier uso distinto como el lucro, reproducción, edición o modificación, será perseguido y sancionado por el respectivo titular de los Derechos de Autor.

### **AGRADECIMIENTOS**

#### *A mi mami:*

Mami, te dedico este trabajo con todo mi amor y cariño, agradeciéndote todos los esfuerzos y sacrificios que has hecho para ayudarnos a cumplir nuestros sueños, a mi hermano y a mí, por darme todo tu amor, dedicación y apoyo, por ser una mujer tan trabajadora y valiente, porque a pesar de las difíciles situaciones nunca dejaste de luchar para darme la oportunidad de terminar mi carrera profesional, deseo que ésta sea una de las muchas satisfacciones que como hija pueda brindarte. Gracias por estar conmigo siempre, por tenerme paciencia en mis momentos de desesperación, y por todo lo que aprendido de ti. Recuerda que eres mi mayor motivo para salir adelante y que siempre estaremos juntas.

Te quiero mucho, mami.

#### *A mi hermano:*

Por tu cariño y apoyo, deseando ser un ejemplo para que te superes y lleves tus objetivos al éxito y para hacerlo posible siempre podrás contar conmigo.

Te quiero, hermanito.

#### *A mi asesora:*

Por guiarme en este camino para lograr concluir tan importante etapa en mi vida, gracias por su apoyo y por cada uno de sus conocimientos que aportó para la realización de este trabajo.

#### *A mis mamás:*

Por quererme tanto, por todo su apoyo y consejos, por estar conmigo siempre, porque gracias a ustedes crecí llena de amor y comprensión, porque cuidaron de mí y gran parte de lo que soy ahora se lo debo a ustedes, gracias por enseñarme que el amor incondicional existe y que ser madre va más allá del vínculo físico, que a nosotras nos unirá siempre un vínculo afectivo y emocional.

#### *A mi papá:*

Por todo el cariño que me has dado desde pequeña, porque gracias a ti nunca necesite de nadie más para poder sentir el amor de un padre, por apoyarme a mí y a mi familia en momentos difíciles, por simplemente ser bueno conmigo y quererme, espero brindarte esta satisfacción como la hija que siempre he sido para ti.

#### *A Balo:*

Por tu apoyo incondicional, por enseñarme a ser fuerte, a luchar intensamente por conseguir mis objetivos y a seguir adelante siempre, porque hemos recorrido juntos el largo camino para llegar hasta aquí, porque no fue fácil pero siempre estuviste conmigo y dispuesto a ayudarme, por siempre tener las palabras precisas para alentarme a ser mejor en todos los aspectos, por el apoyo mutuo que nos hemos brindado para salir adelante juntos, porque la esencia de este trabajo eres tú, gracias por confiar en mí, por compartir conmigo éste y muchos momentos importantes en todos estos años, gracias por ser tan especial en mi vida y recuerda que éste solo es uno de muchos objetivos que nos faltan por cumplir.

Gracias a mi familia, a mis tíos, a mis tías, a mis primos, a mis primas y a todas las personas que me estiman, que han estado cerca de mí y me han apoyado a mí y a mi familia durante mi carrera profesional para lograr uno de mis mayores sueños en la vida.

Sinceramente,

Jocelyn

## **ÍNDICE**

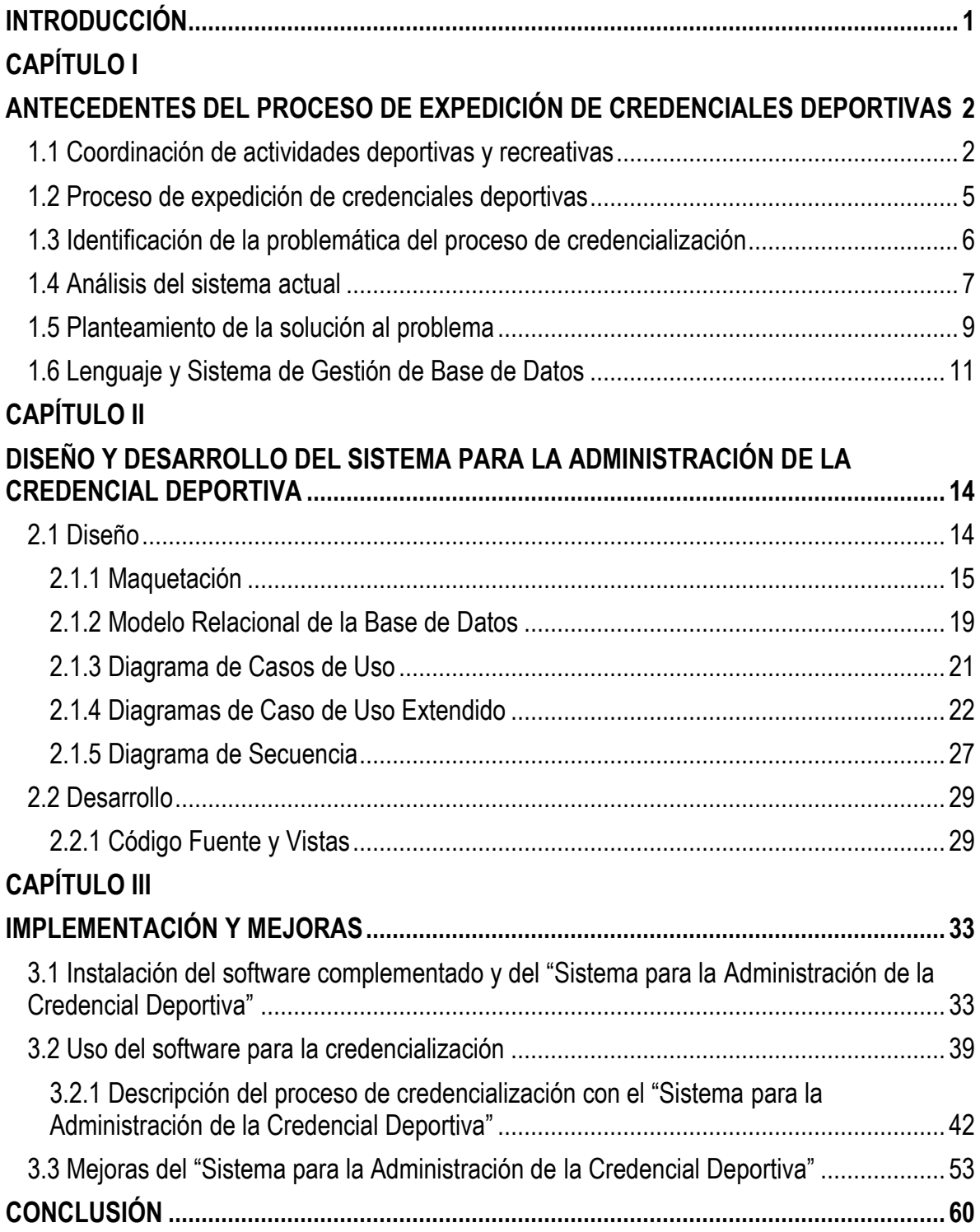

## **ÍNDICE DE FIGURAS**

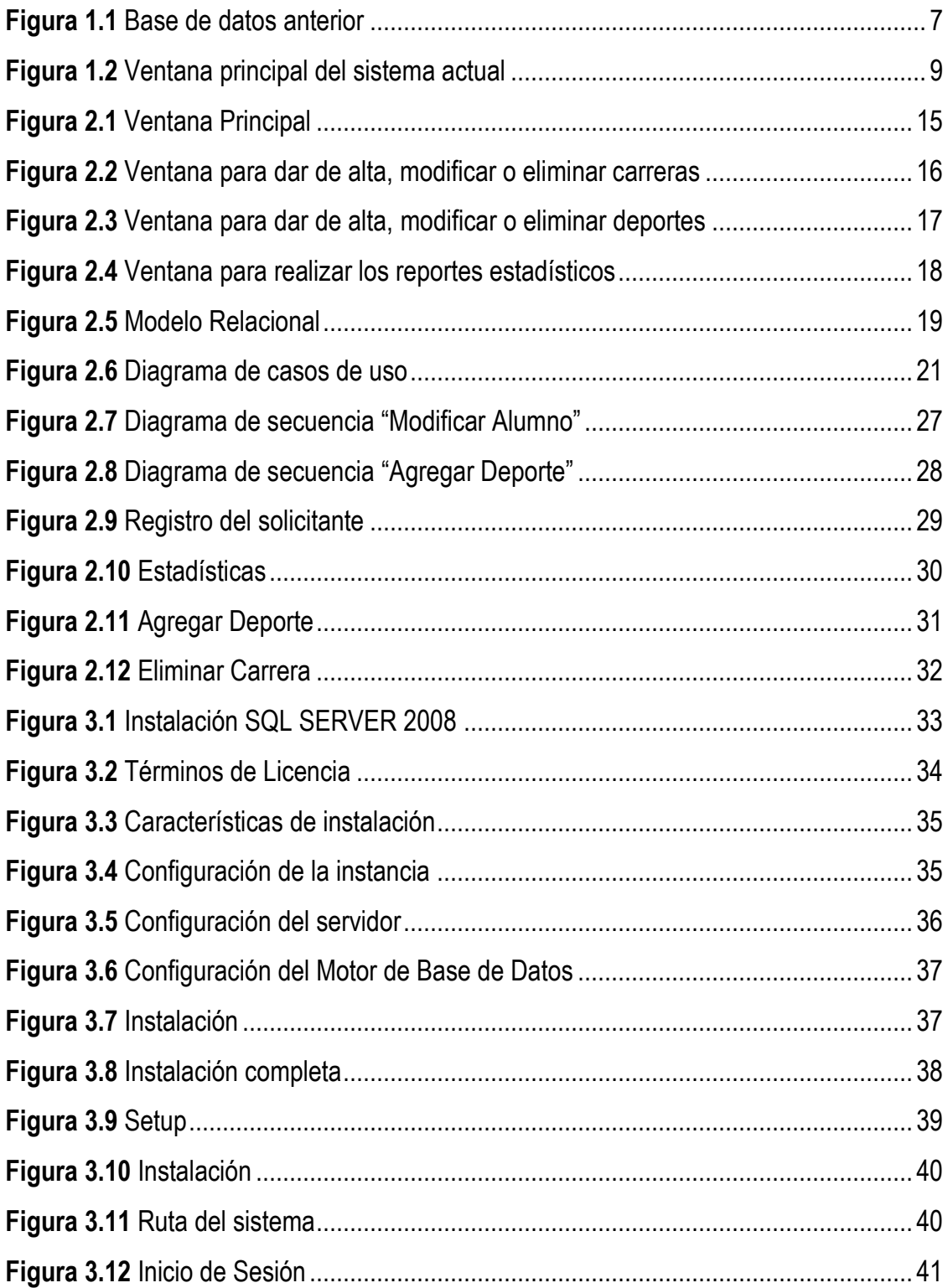

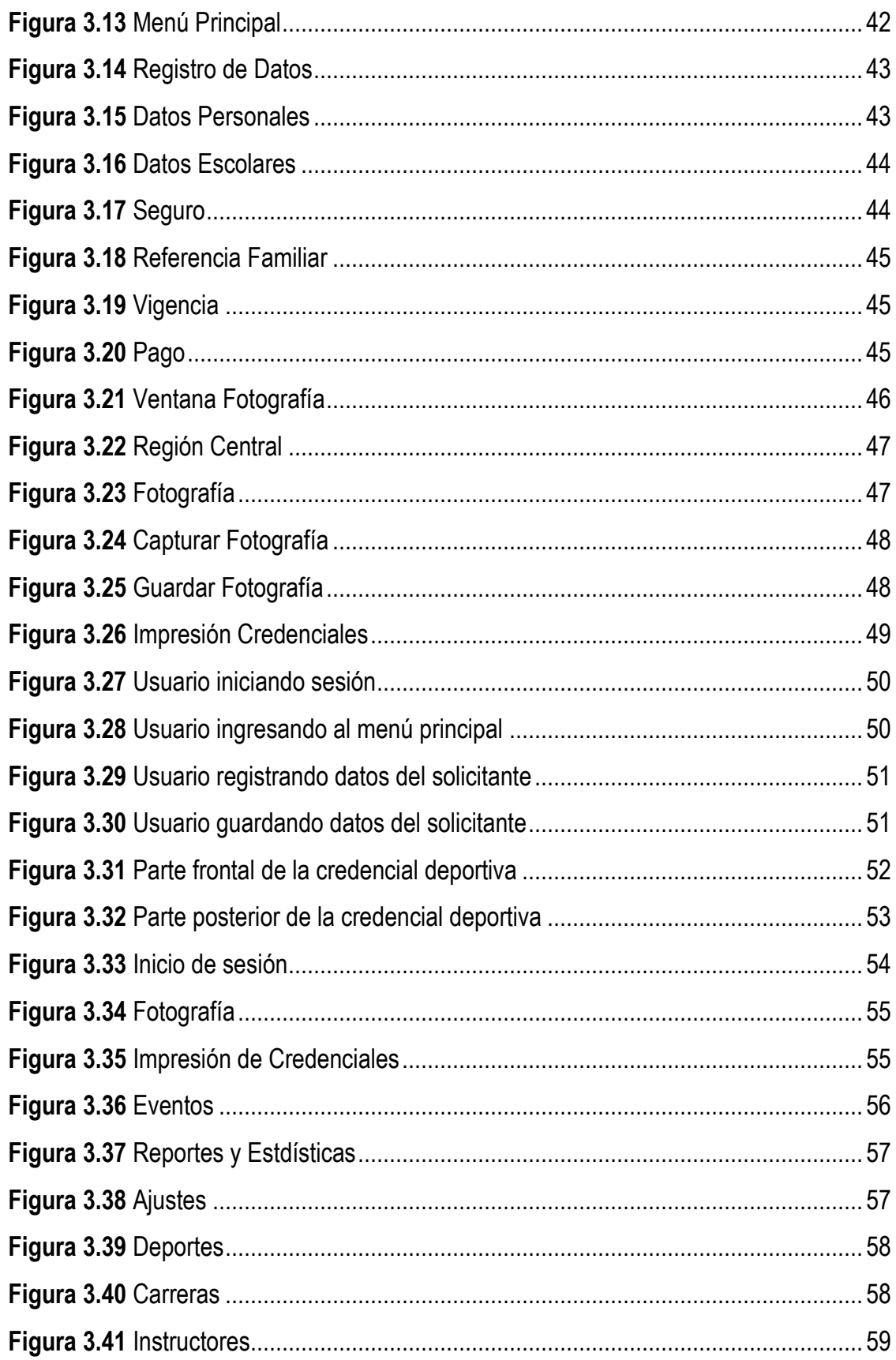

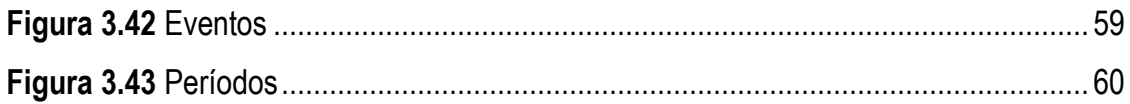

## **ÍNDICE DE TABLAS**

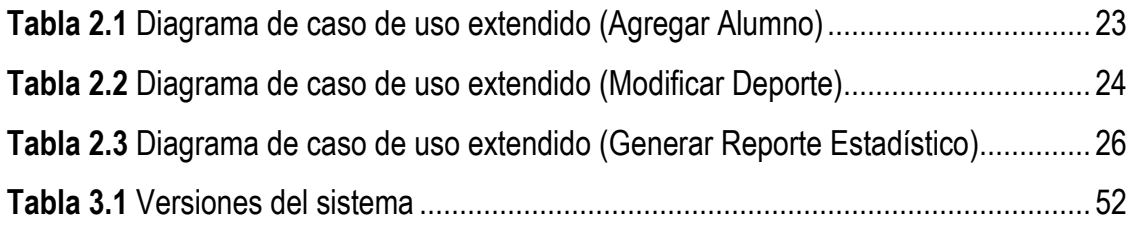

## **INTRODUCCIÓN**

La Coordinación de Actividades Deportivas y Recreativas de la Facultad de Estudios Superiores Aragón, es el aérea que se encarga de la promoción, fomento y difusión del deporte entre la comunidad estudiantil, una de sus principales actividades es la expedición de credenciales a alumnos, exalumnos, personal administrativo, trabajadores, equipos representativos, etc., pertenecientes a la comunidad aragonesa con el objetivo de ser reconocidos como miembros de alguna disciplina o actividad deportiva y como medio de autorización para préstamo de material o uso de las instalaciones dentro del área deportiva. Dentro del proceso para la realización de las credenciales deportivas, el personal de la Coordinación cuenta con una libreta de registro donde los solicitantes anotan sus datos, los mismos que son utilizados para el llenado de la credencial; además se contaba con un sistema básico en el cual se realizaba la captura de los datos registrados en la libreta.

La información obtenida a través de este proceso es necesaria para formar un respaldo con los datos de cada persona perteneciente a alguna actividad deportiva, con el fin de recuperar ciertos datos, actualización de los mismos o corroboración de ellos en su caso. Además la coordinación requiere contar con un control del número de credenciales que se realizan para conocer el incremento de demanda en las solicitudes, identificar en que carreras se debe hacer más difusión al deporte, que deporte necesita mejora en sus actividades para incrementar su demanda y poder crear medidas que promuevan la participación de la comunidad universitaria a formar parte de las diferentes actividades deportivas y recreativas así como de eventos y talleres complementarios. Asimismo poder puntualizar los nuevos requerimientos para satisfacer las necesidades de la comunidad universitaria, evaluar nuevas adquisiciones en material deportivo, mejora de instalaciones, incluso la creación de nuevos espacios para poder brindar un mejor servicio.

Identificando dichas necesidades se tomó la iniciativa de desarrollar un sistema local con el objetivo de automatizar el proceso de expedición de credenciales, respaldar los datos de los inscritos en alguna actividad deportiva y generar reportes estadísticos que ayuden a identificar la demanda de participación, utilizando como lenguaje de programación Visual C# y el sistema gestor de base de datos Microsoft SQL Server 2008 para el desarrollo de la base de datos.

La implementación del "Sistema para la Administración de la Credencial Deportiva" ha permitido que se mejore el proceso de credencialización, el personal de la Coordinación encargado de dicha actividad ahora requiere de un menor tiempo para la captura de información y expedición de credenciales, además se ayudó a la creación de reportes estadísticos que le permitan a la Coordinación identificar puntos clave para incentivar la participación de la comunidad aragonesa a la práctica de algún deporte o actividad recreativa.

## **CAPÍTULO I.**

### **ANTECEDENTES DEL PROCESO DE EXPEDICION DE CREDENCIALES DEPORTIVAS**

#### **1.1 Coordinación de Actividades Deportivas y Recreativas**

La Facultad de Estudios Superiores Aragón es una unidad multidisciplinaria de la Universidad Nacional Autónoma de México comprometida con la educación superior del país, formando integralmente profesionistas en los niveles de Licenciatura y Posgrado; con programas académicos y procesos evaluados por pares externos, apoyados por docentes comprometidos en la consecución de logros continuos de superación y realizando investigación multidisciplinaria vinculada a la sociedad y contando con servicios de calidad en apoyo a las actividades académicas. **<sup>1</sup>**

La Facultad de Estudios Superiores Aragón está constituida por las siguientes unidades:

#### **Licenciaturas**

- División de Ciencias Sociales
- División de Humanidades y Artes
- División de Ciencias Físico Matemáticas

#### **División de Estudios de Posgrado e Investigación**

#### **División SUAyEC**

- Sistema de Universidad Abierta
- Educación Continua Centro de Lenguas Alumnos
- Bolsa de trabajo
- Cómputo
- Servicio Social
- **Exalumnos**

<sup>1.</sup> www.aragon.unam.mx/unam/facultad/facultad.html

#### **Investigación**

- División de Estudios de Posgrado e Investigación
- Centro Tecnológico
- Secretaria Académica de Investigación
- CIMA

#### **Noticias**

#### **Extensión Universitaria**

- Actividades Culturales
- Actividades Deportivas
- Coordinación de Servicios a la Comunidad
- **•** Difusión
- Publicaciones

En la Unidad de Extensión Universitaria podemos encontrar el área de Actividades Deportivas que es una subdivisión de la misma; sobre la cual se realizó un análisis para conocer sus actividades y procesos, identificar sus necesidades y requerimientos, con base en ello poder brindar una solución, con el principal objetivo del desarrollo de una aplicación que le permita mejorar y facilitar el proceso de alguna de sus actividades principales.

La Coordinación de Actividades Deportivas y Recreativas es el área encargada de la promoción, fomento y difusión del deporte entre la comunidad estudiantil, a través de la activación física, la recreación y el ámbito competitivo.

Por medio del deporte se fomentan hábitos saludables, la socialización, la convivencia respetuosa, la cooperación, la equidad entre los géneros, el trabajo en equipo, el desarrollo armónico de las habilidades físicas, así como la transmisión de valores y actitudes propias de cada disciplina. Además, el deporte desarrolla cualidades físicas como la resistencia muscular, la fuerza, la coordinación, la flexibilidad y la resistencia cardio muscular.

Es por todos los beneficios de carácter físico y psicosociales que aporta el deporte, que la Coordinación de Actividades Deportivas y Recreativas cuenta con un grupo de entrenadores altamente capacitados en diferentes disciplinas para brindar una atención profesional y contribuir de esta manera a un desarrollo integral. **<sup>2</sup>**

<sup>2.</sup> www.aragon.unam.mx/unam/comunidad/deportivas.html

#### **CAPÍTULO I. ANTECEDENTES DEL PROCESO DE EXPEDICIÓN DE CREDENCIALES DEPORTIVAS**

Esta área promueve diversas disciplinas deportivas tales como:

- Aeróbicos
- Ajedrez
- Atletismo
- Basquetbol
- Béisbol
- Físicoconstructivismo
- Fútbol asociación
- Fútbol rápido
- Gimnasia
- Karate do
- Lucha olímpica
- Montañismo
- Spinning
- Taekwondo
- Tenis de mesa
- Voleibol de sala y playa

Así como los servicios de Ludoteca y Deporteca; el primero es un espacio que permite el desarrollo de habilidades físicas y mentales a partir del préstamo de juegos de mesa, talleres, torneos y dinámicas de integración; el segundo es un espacio que pone a disposición de la comunidad estudiantil el préstamo de material y equipo deportivo.

Además de ser promotor del programa "Pumitas", el cual es un programa instrumentado con el propósito de proporcionar a los niños de la comunidad aledaña a la Fes Aragón opciones deportivas que contribuyan a su desarrollo integral y a fomentar una vida sana y buenos hábitos. Actualmente, el Programa Pumitas está dirigido a personas de 5 a 17 años de edad e incluye las siguientes disciplinas deportivas: **<sup>3</sup>**

- Aiedrez
- Atletismo
- Basquetbol
- Fútbol
- Volibol de playa
- Taekwondo

3. www.aragon.unam.mx/unam/comunidad/pumitas.html

La Coordinación de Actividades Deportivas y Recreativas integra los equipos representativos de cada disciplina, conformados por alumnos de esta facultad que son los encargados de representar a nuestra facultad en cada uno de los diferentes torneos organizados dentro de la UNAM, o en algunas otras instituciones educativas, también participan en convocatorias para estar presentes en la Universiada Nacional e incluso ir a las Olimpiadas Nacionales.

Para la realización de alguna de las actividades deportivas o recreativas mencionadas anteriormente, así como para el préstamo de equipo deportivo, es necesario realizar el trámite de expedición de la credencial deportiva, del cual se describirá su proceso a continuación.

#### **1.2 Proceso de expedición de credenciales deportivas**

Dentro de la Coordinación de Actividades Deportivas y Recreativas una de las principales actividades es la realización de credenciales de la comunidad universitaria (alumnos, exalumnos, académicos, y administrativos) o externos adjuntos inscritos en dicha coordinación, la cual brinda imagen e identifica a la comunidad aragonesa como miembro de alguna disciplina o actividad deportiva; funge como medio de autorización para el préstamo de material en Ludoteca, Deporteca, y uso de las instalaciones dentro del área deportiva.

Es necesario realizar el trámite de la credencial deportiva en las oficinas de ésta área, donde se requiere que cada solicitante de la comunidad universitaria o externo adjunto complete un registro con los datos necesarios para su realización tales como:

- Nombre completo
- Número de cuenta, o en su caso número de trabajador
- Número de seguridad social
- Institución médica
- Carrera
- Folio de pago realizado
- Correo electrónico
- En caso de emergencia (nombre de un familiar y teléfono)

Además de presentar documentos que comprueben su pertenencia a la facultad, tales como credencial de la UNAM, comprobante de inscripción o tira de materias, comprobante del pago realizado, carnet correspondiente a su institución médica con vigencia y una fotografía tamaño infantil, en caso de ser trabajador se debe presentar el ultimo talón de pago. La credencial deportiva tiene asignada una vigencia de 6 meses por lo cual es necesario renovarla cada semestre para llevar un control de los alumnos que se integran por primera vez o renuevan su permanencia.

De la actividad principal antes mencionada se describe el proceso de credencialización deportiva:

- 1. El solicitante debe acudir a la oficina de la Coordinación de Actividades Deportivas donde es atendido por la secretaria o prestadores de servicio social.
- 2. Se procede a verificar que los documentos que presenta sean los que se piden como requisito, solo se queda la fotografía y el comprobante de pago realizado, los demás documentos son devueltos al solicitante.
- 3. Si cumple con todos los requisitos debe completar a mano un registro con los datos necesarios para la realización de su credencial deportiva, después de esto se le avisa que su credencial estará lista en uno o dos días.
- 4. Ya que se tiene los datos se procede a transcribirlos a la computadora haciendo uso de un documento en Excel el cual será impreso y después llevado al coordinador para su visto bueno y firma.
- 5. Conforme se van realizando y entregando las credenciales deportivas ya sea la secretaria o un prestador de servicio social se encarga de transcribir nuevamente los datos de cada solicitante en la aplicación utilizada para realizar el alta de cada registro.

#### **1.3 Identificación de la problemática del proceso de credencialización**

La información obtenida a través de este proceso es imprescindible para formar un respaldo con los datos de cada persona perteneciente a alguna actividad deportiva, es información que puede ser manejada en diversas situaciones con el fin de recuperar ciertos datos para la realización de algún trámite dentro de la coordinación, actualización de los mismos o corroboración de ellos en su caso, incluso si se presentara una situación de emergencia con algún alumno, se recurriría a estos registros para localizar a la persona o familiar e informar lo sucedido.

Esta coordinación requiere contar con un control del número de credenciales que se realizan, para poder realizar un conteo de credenciales expedidas por semestre, el incremento de demanda en las solicitudes, el número de registros por carrera, deporte, cargo o rol; el análisis de los resultados de dicha información ayuda a la mejora del área, ya que permite tomar medidas para incentivar la participación de la comunidad aragonesa hacia el desempeño de alguna actividad deportiva, identificar en que carreras se debe hacer más difusión al deporte, que deporte necesita mejora en sus actividades para incrementar su demanda, creación de nuevas medidas que inviten a formar parte de las diferentes actividades deportivas y recreativas así como de eventos y talleres complementarios.

Asimismo es de vital importancia identificar el incremento de demanda, ya que es preciso saber que nuevos requerimientos se necesitan para satisfacer las necesidades de la comunidad estudiantil, evaluar nuevas adquisiciones en material deportivo, mejora de instalaciones, incluso la creación de nuevos espacios para poder brindar un mejor servicio y de la misma forma aumente el número de participantes tanto en disciplinas deportivas como en actividades y talleres con respecto a los objetivos buscados por dicha coordinación.

El personal encargado del proceso de la realización de credenciales así como del uso y manejo de dicha información son, el coordinador del área, personal administrativo, secretaria, prestadores de servicio social y/o entrenadores.

#### **1.4 Análisis del sistema actual**

Actualmente el registro de datos se lleva a cabo a través de un sistema el cual requiere de los siguientes datos:

- Nombre completo
- Número de cuenta
- Dependencia de salud
- Número de seguridad social
- Carrera
- Teléfono de casa
- Nombre de persona con quien comunicarse
- Sexo
- Semestre
- Deporte
- Fecha de alta
- Correo

El sistema anterior fue desarrollado en lenguaje Visual Basic, que es un lenguaje de programación dirigido por eventos.

Para la creación de la base de datos se utilizó Microsoft SQL Server 2008 R2, que es un sistema de gestión de base de datos relacional desarrollado por Microsoft Inc., con ayuda del servicio SQL Server Management Studio.

La estructura de la base de datos consta de las siguientes tablas relacionadas:

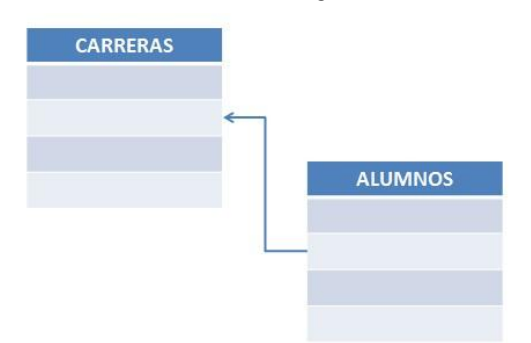

**Figura 1. 1 Base de datos anterior**

El sistema cuenta con una ventana principal en la cual se encuentran cada uno de los campos correspondientes para el ingreso de los datos mencionados anteriormente y dos botones, uno para insertar los datos y el otro para limpiar los campos.

Su principal actividad es la de insertar registros por lo que si se necesitara de realizar alguna otra operación como modificar, actualizar o eliminar registros se tendría que ir directamente a la interfaz basada en GUI<sup>4</sup> de SQL Server Management Studio para realizar las consultas necesarias.

Para iniciar el sistema basta con ejecutar el archivo ejecutable, primeramente aparece una ventana con una línea de carga para después mostrar la ventana principal (Figura 1.1) que es donde se ingresan los registros. El sistema fue instalado de forma local en una sola computadora con las siguientes características:

- Procesador Intel Celeron
- Disco Duro de 250 GB
- Memoria Ram 1 GB
- Sistema Operativo Windows 7 Ultimate

Se necesitó de instalar tan solo Microsoft SQL Server 2008 R2, ya que el sistema contaba con las librerías necesarias para poder ser ejecutada desde el escritorio con la ejecución del archivo .exe.

Este sistema durante un tiempo fungió como solución para el respaldo de la información de los registros, ya que su función principal es la de insertar los datos en la base, pero en el caso de querer realizar alguna otra actividad como la modificación, actualización o incluso borrado de algún registro se debía realizar directamente en la interfaz gráfica de usuario de SQL Server Management Studio lo que dificultaba y retrasaba el proceso, puesto que solo una persona con los conocimientos podía realizarlo y esto limitaba la eficiencia del proceso.

La interfaz de dicho sistema era realmente básica para cumplir con su objetivo principal, se tenían ciertos campos donde se introducía manualmente, a través del teclado toda la información necesaria para un registro pero tomando en cuenta que dicha aplicación podía ser manejada por cualquier tipo de usuario no se contaba con las especificaciones necesarias para la minimización de errores en el momento de completar los campos, ya que en ocasiones no se cumplía con el formato correcto para introducir una fecha; existía la posibilidad de dejar algún campo en blanco, o equivocar el tipo de dato que debía ser introducido; lo que provocaba que al presionar el botón de insertar se generara un error en la base de datos.

4. GUI: Interfaz gráfica de usuario

Además no existía un campo donde se especificara el perfil del solicitante de la credencial, no se podía especificar si los datos del registro pertenecían a un alumno, trabajador, personal administrativo o externo adjunto; en el caso que se tuviera un perfil diferente al de alumno, el registro se debía realizar directamente en la interfaz gráfica de usuario de SQL Server Management Studio utilizando una sentencia DML **<sup>5</sup>** (manipulación de datos) en este caso INSERT **<sup>6</sup>** (añade nuevas filas de datos a la base de datos),de esta forma se insertaba el perfil del solicitante en el campo destinado en la base datos para la carrera, lo cual también retrasaba el proceso de captura de los registros.

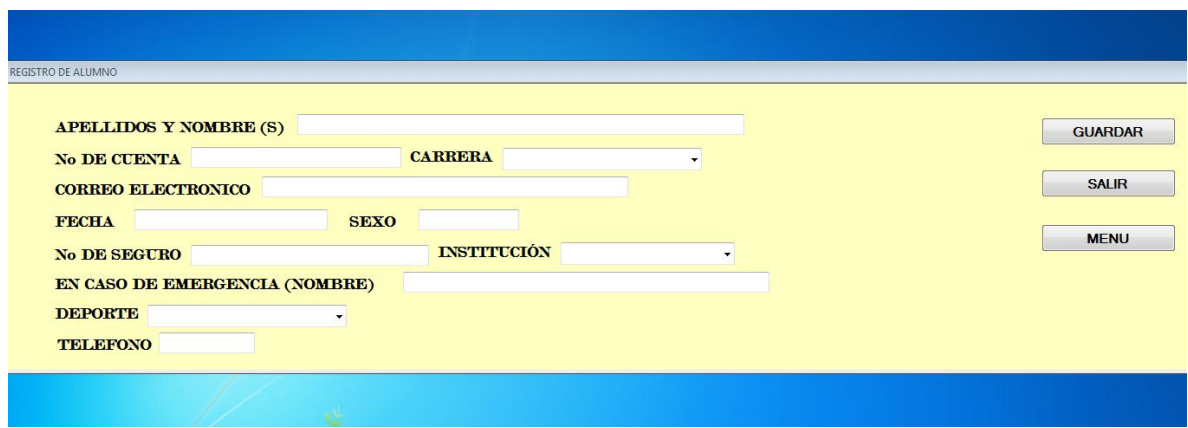

**Figura 1. 2 Ventana principal del sistema actual**

Durante la realización de mi servicio social en la Coordinación de Actividades Deportivas y Recreativas, una de mis actividades a desarrollar fue, dar mantenimiento y gestión de la base de datos; realizaba la captura, actualización y modificación de la información dentro de dicha base, en la cual se ingresaban los registros a partir de los datos obtenidos de la realización de dichas credenciales, de esta manera se creaba un respaldo con la información de cada persona que contara con credencial deportiva.

#### **1.5 Planteamiento de la solución al problema**

Tomando en cuenta las necesidades de la coordinación, las características del sistema actual y sus deficiencias con respecto a ellas, se planteó la siguiente solución que ayudará a mejorar la eficiencia en el proceso de crear un respaldo de toda la información recabada durante la realización de credenciales deportivas.

Se tomó la decisión de rediseñar por completo tanto la base de datos como el sistema, esto porque se necesitaba de agregar más campos y de crear nuevas relaciones para un mejor manejo de la información.

<sup>5.</sup> DML: Lenguaje de Manipulación de Datos

<sup>6.</sup> INSERT: En SQL, sentencia añade uno o más registros a una sola tabla en una base de datos relacional.

Para lo cual primeramente se hizo un listado de los datos que son necesarios recuperar dentro de la base de datos, por lo que se recurrió a revisar el cuaderno que es utilizado para el registro de los solicitantes de credencial y a consultar directamente con el Coordinador para decidir cuáles de esos datos serían los más importantes para ser tomados en cuenta y estuvieran dentro del diseño de la base de datos.

Los datos que se seleccionaron para ser utilizados dentro del diseño de la base de datos fueron:

- Nombre Completo
- No. Cuenta
- Carrera
- Semestre
- Deporte
- Correo
- Folio
- Número de seguridad social
- Institución medica

Después se continuó con el planteamiento de las nuevas características que tendría el nuevo sistema, primordialmente se implementarían nuevas funciones tales como, altas, bajas y modificación de registros, de esta forma cualquier tipo de usuario autorizado podrá hacer cambios en la base de datos. Se tomó la iniciativa de crear nuevas ventanas en las cuales se implementaran las mismas funciones antes mencionadas pero ahora para ser adaptadas a deportes y carreras, de esta forma la coordinación podrá mantener actualizada su información, ya sea para dar de alta nuevas carreras, y/o en el caso de los deportes podrá relacionar cada uno de ellos con el entrenador a cargo.

Para solucionar la parte de identificar el perfil del solicitante se creara un campo dentro de la base de datos donde se especificara si el solicitante es alumno, trabajador, académico, administrativo, externo adjunto, equipo representativo o exalumno.

También se anexará una categoría para el género (femenino y masculino) y así tener resultados más definidos en los reportes estadísticos.

Como ya se mencionó anteriormente cada credencial tiene una vigencia para su uso y es necesario renovarla cada semestre, para lo cual se concluyó anexar dos campos para introducir la vigencia, de esta forma se tendrá un control para saber quiénes necesitan renovarla o aún están inscritos, también se pretende hacer esta función amigable con el usuario que manejará dicho sistema, se implementaran dos calendarios (fecha de inscripción y fecha de término) donde se podrá elegir la fecha de una forma más sencilla disminuyendo la situación de error al ingresar de una forma incorrecta el formato de la fecha.

Considerando que uno de los propósitos del desarrollo de este sistema fue la de contar con un respaldo de la información y así poder usarla en situaciones como, consulta de datos, en alguna emergencia contactar a algún familiar, actualización de datos, etc., se agrega la opción de búsqueda, en la cual se introducirá el número de cuenta o en su caso número de trabajador y se mostrara toda la información referente a esa persona.

Como ya se mencionó la fotografía es un requisito para la credencial deportiva, por lo que se implementará la posibilidad de insertar en la aplicación la fotografía de cada solicitante para así ser un medio de personalización de cada registro.

Una inquietud que surgió durante el diseño de este proyecto fue darle solución a la necesidad de crear reportes estadísticos con base a la información registrada o almacenada en el nuevo sistema, para lo cual se creará una ventana donde se podrá realizar distintos reportes estadísticos por género, carrera, deporte, categoría y el total de credenciales expedidas.

#### **1.6 Lenguaje y Sistema de Gestión de Base de Datos**

Después de haber determinado las nuevas características del sistema se comenzó con la parte de puntualizar que software se utilizaría para desarrollar dichos objetivos. Para la creación y manejo de la base de datos se decidió utilizar el mismo sistema gestionador de base de datos que en este caso será Microsoft SQL Server.

Algunas de sus características son:

- Soporte de transacciones.
- Soporta procedimientos almacenados.
- Incluye también un entorno gráfico de administración, que permite el uso de comandos DDL **<sup>7</sup>** y DML **<sup>8</sup>** gráficamente.
- Permite trabajar en modo cliente-servidor, donde la información y datos se alojan en el servidor y los terminales o clientes de la red sólo acceden a la información.
- Además permite administrar información de otros servidores de datos.

Se hizo uso de la versión 2008 que fue una de las cuales se distribuyó en forma gratuita. Como este SGBD **<sup>9</sup>** está basado en el modelo relacional concuerda con nuestra base de datos que vamos a diseñar, ya que usaremos una base de datos relacional, que es el modelo más utilizado en la actualidad para implementar bases de datos. Este modelo permite establecer interconexiones entre los datos, y a través de dichas conexiones relacionar los datos de las diferentes tablas creadas.

7. DDL: Lenguaje de Definición de Datos

<sup>8.</sup> DML: Lenguaje de Manipulación de Datos

<sup>9.</sup> SGBD: Sistema de Gestión de Base de Datos

#### **CAPÍTULO I. ANTECEDENTES DEL PROCESO DE EXPEDICIÓN DE CREDENCIALES DEPORTIVAS**

La base de datos estará compuesta de varias tablas con su conjunto de registros (filas y columnas), creando la relación entre tablas por medio de claves primarias y foráneas; la clave primaria será la clave principal de un registro dentro de una tabla y las foráneas será la referencia a una clave en otra tabla y determinará la relación existente entre dos tablas. Para la creación de dicha base de datos se utilizara el lenguaje SQL **10**, que es un estándar implementado por los principales motores o sistemas de gestión de bases de datos relacionales.

Además se instalara SQL Server Management Studio que es un entorno integrado para administrar la infraestructura de SQL Server. Proporciona herramientas para implementar, supervisar y actualizar los componentes de capa de datos, como bases de datos y para compilar consultas y scripts. Es una herramienta que combina una interfaz gráfica fácil de usar con funciones completas de scripting lo que nos ayudara para la creación de la base de datos, realización de pruebas, etc.

Para la programación de la aplicación se hará uso del lenguaje de programación C#, que es un lenguaje de programación orientado a objetos desarrollado y estandarizado por Microsoft como parte de su plataforma .NET, tiene una librería de clases muy completa y bien diseñada, con el podemos crear aplicaciones cliente para Windows, aplicaciones de base de datos, su sintaxis es sencilla y fácil de aprender.

Como compilador se usara Microsoft Visual Studio que es un entorno de desarrollo integrado para sistemas operativos Windows, permite crear aplicaciones, sitios, y aplicaciones web, así como servicios web en cualquier entorno que soporte la plataforma .NET, se utilizará la versión Visual C# Express Edition que es una de las versiones que Microsoft ofrece gratuitamente, es una versión reducida de la IDE **<sup>11</sup>** de Visual Studio en una base de plataforma, es decir, que instala las herramientas de desarrollo para las plataformas.

Para darle una vista atractiva al sistema, se utilizará un programa que está destinado a la edición, retoque fotográfico y pintura a base de imágenes, o sea Adobe Photoshop CS4, en su modo de prueba ya que es un software que necesita licencia para su uso. Con este programa se podrá aplicar una serie de efectos, textos, marcas, etc., con el fin de brindarle un diseño a la aplicación acorde a la imagen de Actividades Deportivas.

Los requerimientos mínimos del equipo de cómputo serían:

#### **Hardware:**

- Procesador Intel Pentium 4 o Celeron
- Memoria 1 GB

10. SQL: Lenguaje de consulta estructurado

11. IDE: Entorno de Desarrollo Integrado

• Disco Duro 500

#### **Software:**

Microsoft SQL Server 2008

## **CAPÍTULO II**

### **DISEÑO Y DESARROLLO DEL SISTEMA PARA LA ADMINISTRACIÓN DE LA CREDENCIAL DEPORTIVA**

#### **2.1 Diseño**

En el capítulo anterior en el punto 1.6, se ha definido el lenguaje de programación C# y el sistema gestionador de base de datos Microsoft SQL Server, para satisfacer los requerimientos de desarrollo del sistema.

Se realizaron entrevistas con el coordinador de Actividades Deportivas y Recreativas de esta facultad, como supervisión y visto bueno de cada una de las etapas del diseño y desarrollo de este sistema, así mismo con el personal de la coordinación encargado de realizar el proceso de expedición de credenciales ya que será el usuario principal para manejar el nuevo sistema, y así poder determinar los formatos y las ventanas de entrada más adecuados para ellos, siendo los objetivos principales el diseñar un sistema que sea fácil de usar, que exista una interacción agradable del usuario con el mismo y ayudar a minimizar el tiempo invertido para llevar a cabo dicho proceso, además de proporcionar datos y reportes estadísticos que les permitan crear iniciativas para promover sus actividades dentro de la facultad, así como para incentivar la participación de la comunidad estudiantil.

De acuerdo a los puntos planteados se diseñaron las ventanas utilizando una tipografía clara y entendible, colores nítidos y agradables a la vista, un tamaño de ventana que se acopla a la pantalla del equipo en el que se ejecute, uso de iconos y logos institucionales, cuadros de diálogos para notificar del éxito o no en la realización de las posibles acciones dentro del sistema y avisar al usuario cuando el formato de entrada de datos no sea el requerido.

Como ya se mencionó en el punto 1.5 capítulo anterior, se implementará una lista desplegable donde el usuario podrá elegir el perfil del solicitante (alumno, trabajador, académico, administrativo, externo adjunto, equipo representativo o exalumno), dos calendarios desplegables para que se indique con mayor facilidad la fecha de inscripción y fecha de término de la vigencia de la credencial asegurando que el formato introducido sea el requerido, se colocará un control para la inserción de la fotografía del solicitante. Además se anexará una ventana en la cual se podrá realizar reportes estadísticos del número de credenciales expedidas haciendo uso de distintos filtros (género, carrera, deporte, categoría).

#### **2.1.1 Maquetación**

De acuerdo a los requerimientos definidos en el punto anterior se realizó la composición de cada una de las ventanas que contendrá el nuevo sistema, definiendo los espacios y la distribución de los elementos (controles, imágenes, textos y títulos) en cada ventana y a continuación se muestra lo que será el esquema a programar con el software ya mencionado, C# para el acomodo de controles y funcionalidad, Microsoft SQL Server para el diseño de la base de datos y Adobe Photoshop CS4 para imágenes.

En esta ventana (Figura 2.1) se realizará el registro de los datos de los solicitantes baja para la realización de su credencial deportiva, así como su modificación y baja.

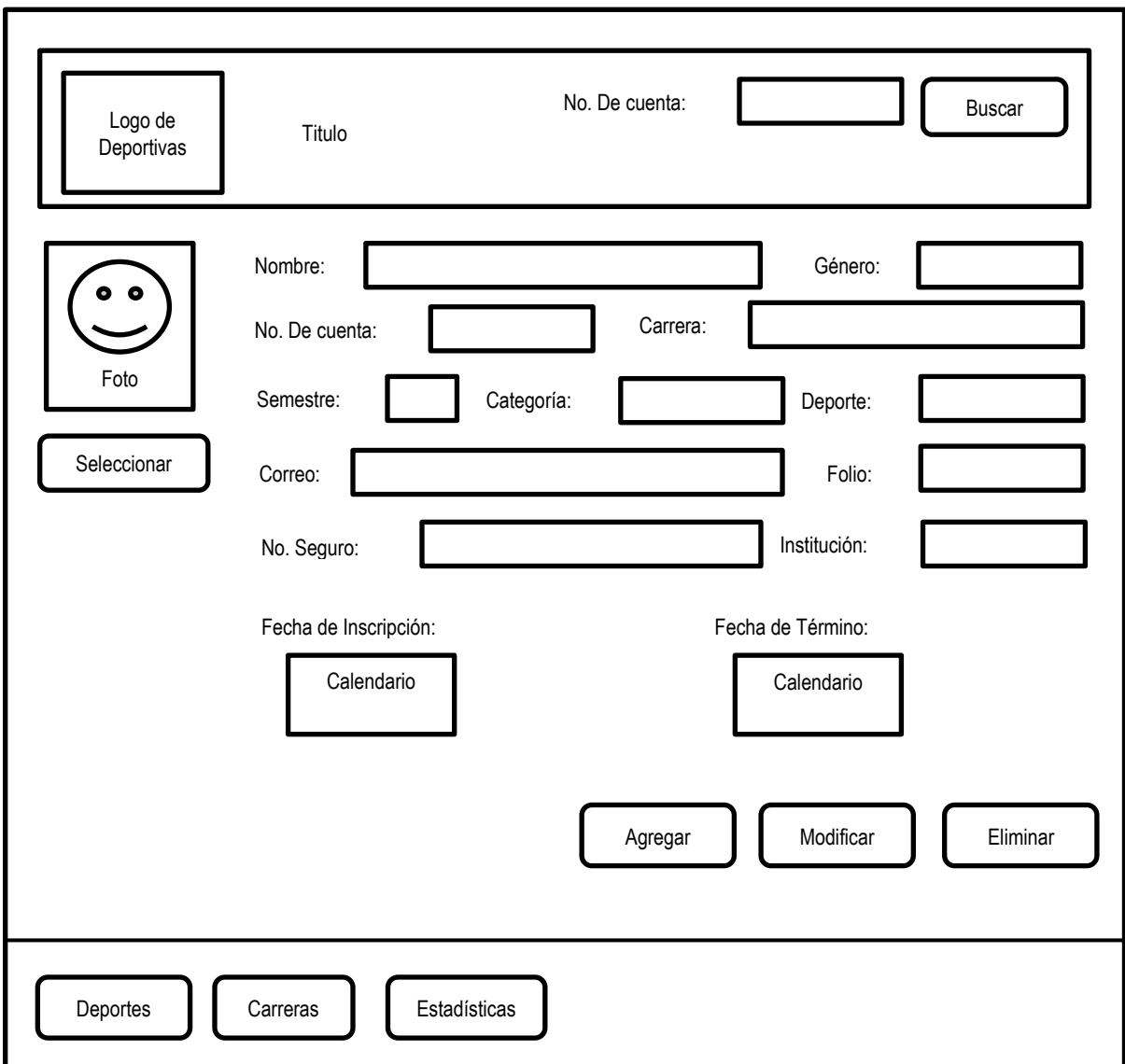

**Figura 2.1 Ventana Principal**

En esta ventana (Figura 2.2) el usuario podrá visualizar cada una de las carreras que se imparten en la Facultad de Estudios Superiores Aragón y que tiene registradas el sistema, además de poder agregar nuevas carreras si así se requiere, modificarlas o dar de baja, para mantener actualizado el sistema.

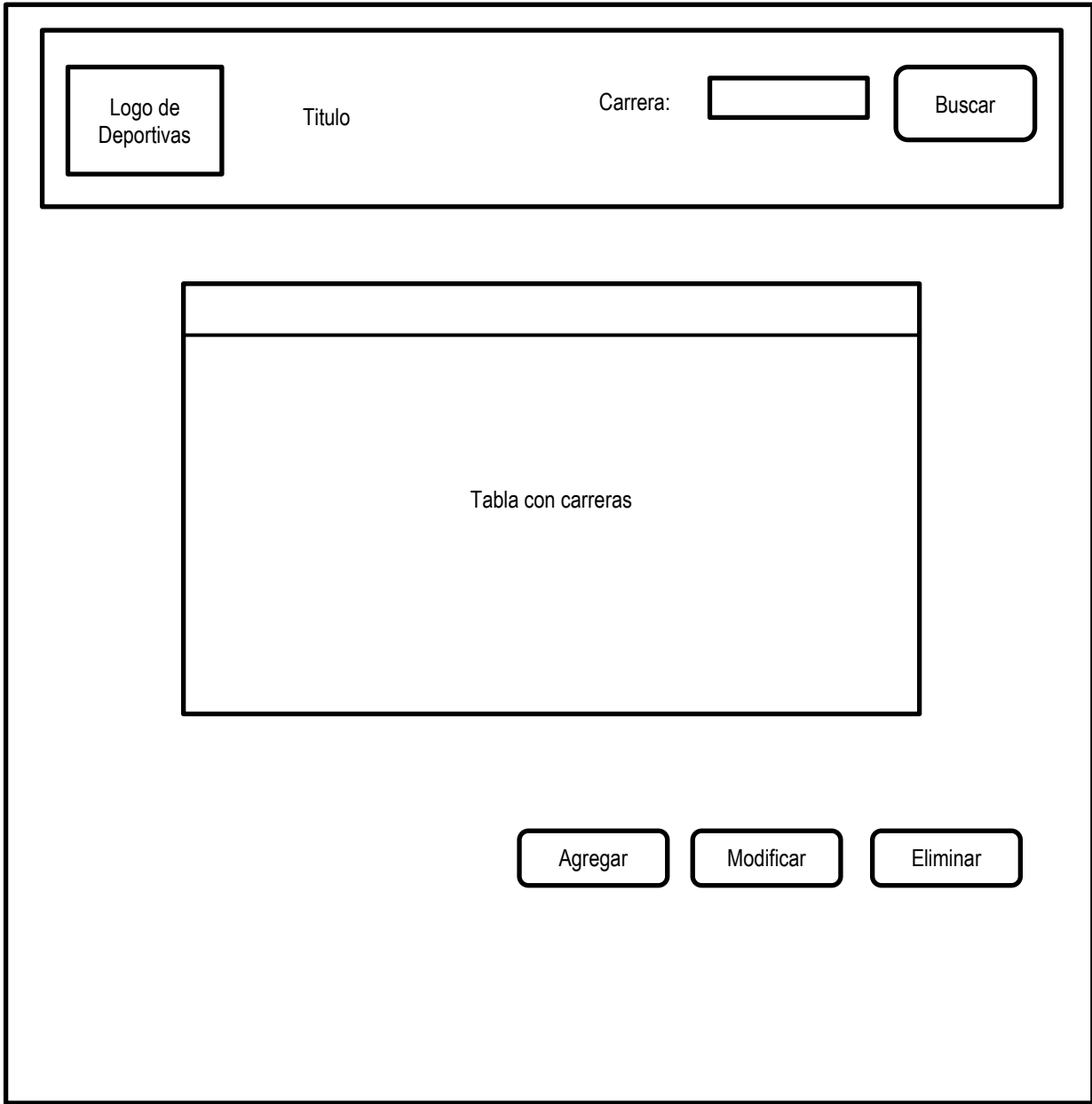

#### **Figura 2.2 Ventana para dar de alta, modificar o eliminar carreras**

En esta ventana (Figura 2.3) el usuario podrá visualizar los deportes que se desarrollan en el área de Actividades Deportivas, además de poder agregar nuevos deportes si así se requiere, modificarlos o dar de baja, para mantener actualizado el sistema.

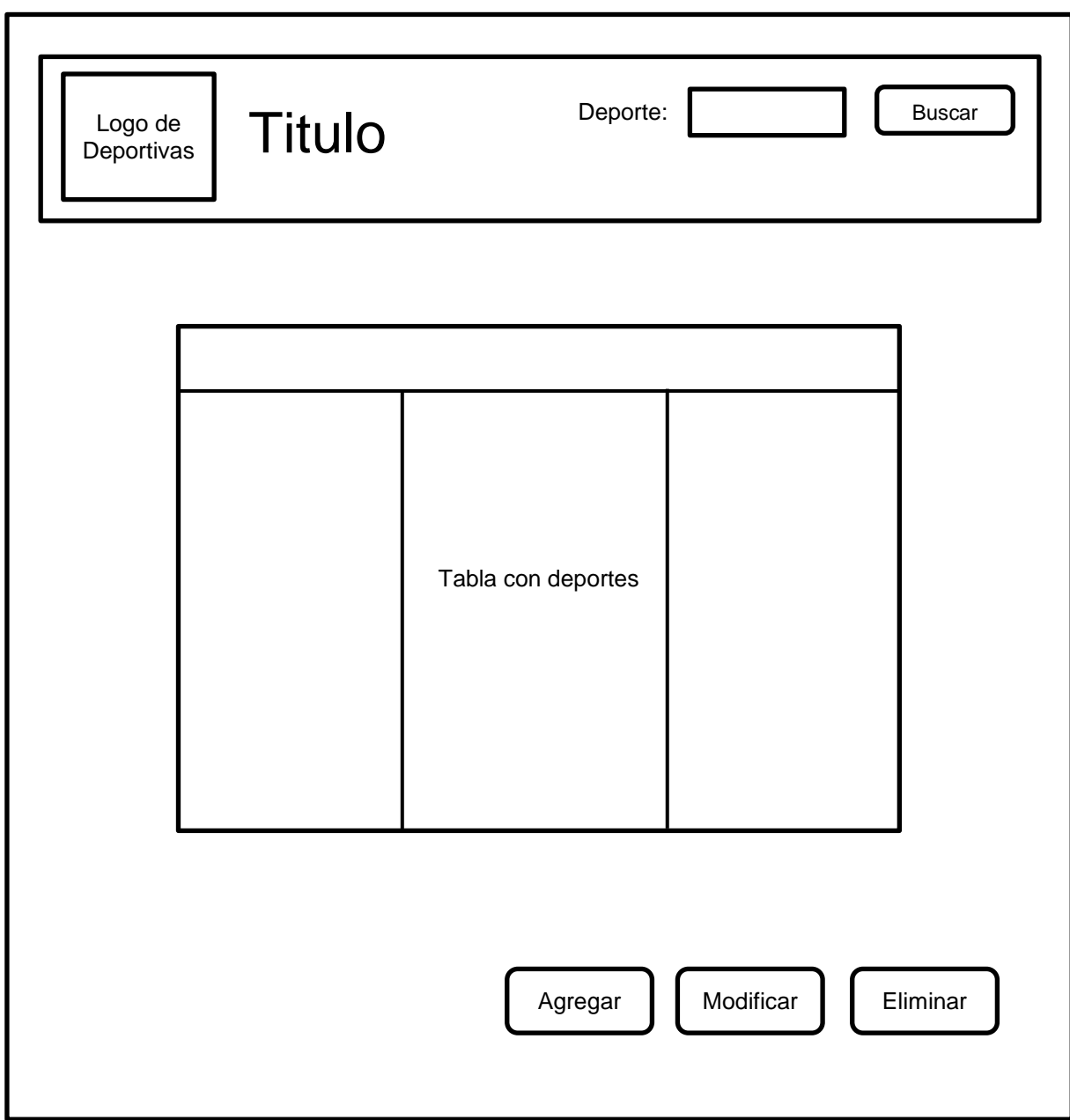

**Figura 2.3 Ventana para dar de alta, modificar, o eliminar deportes**

Los reportes estadísticos podrán ser realizados en esta ventana (Figura 2.4), la cual tendrá una sección para cada uno de los filtros por los cuales se realizará el conteo de las credenciales expedidas y así la coordinación pueda contar con parámetros que le ayuden a identificar en qué carrera, deporte o perfil se debe incrementar la participación.

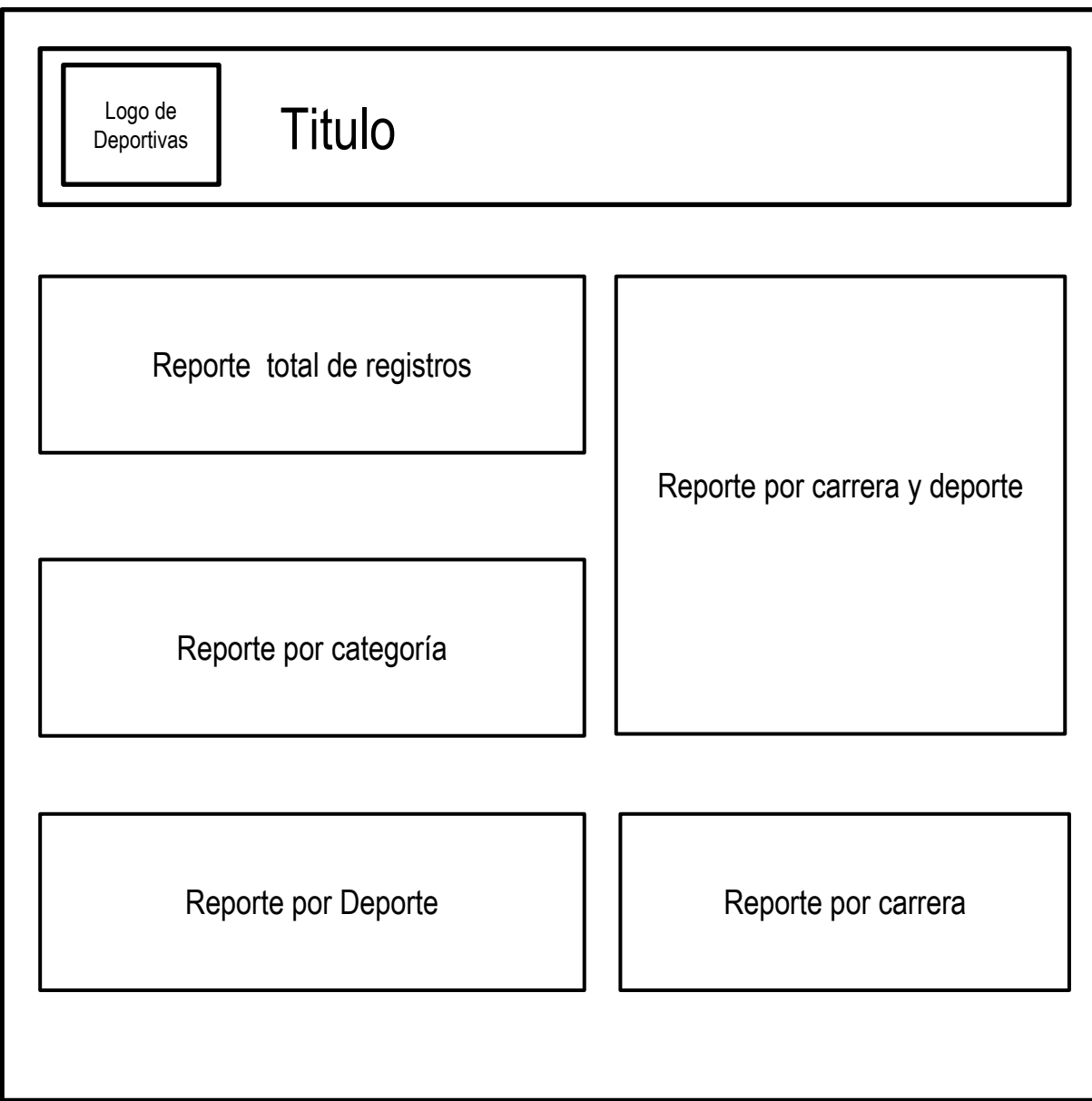

**Figura 2.4 Ventana para realizar los reportes estadísticos**

#### **2.1.2 Modelo Relacional de la Base de Datos**

Se diseñaron las tablas necesarias para atender las necesidades de información del sistema, respectivamente se designaron los atributos, se seleccionaron las claves primarias para cada una de ellas y se crearon las claves foráneas para relacionar aquellas tablas que comparten información (Figura 2.5).

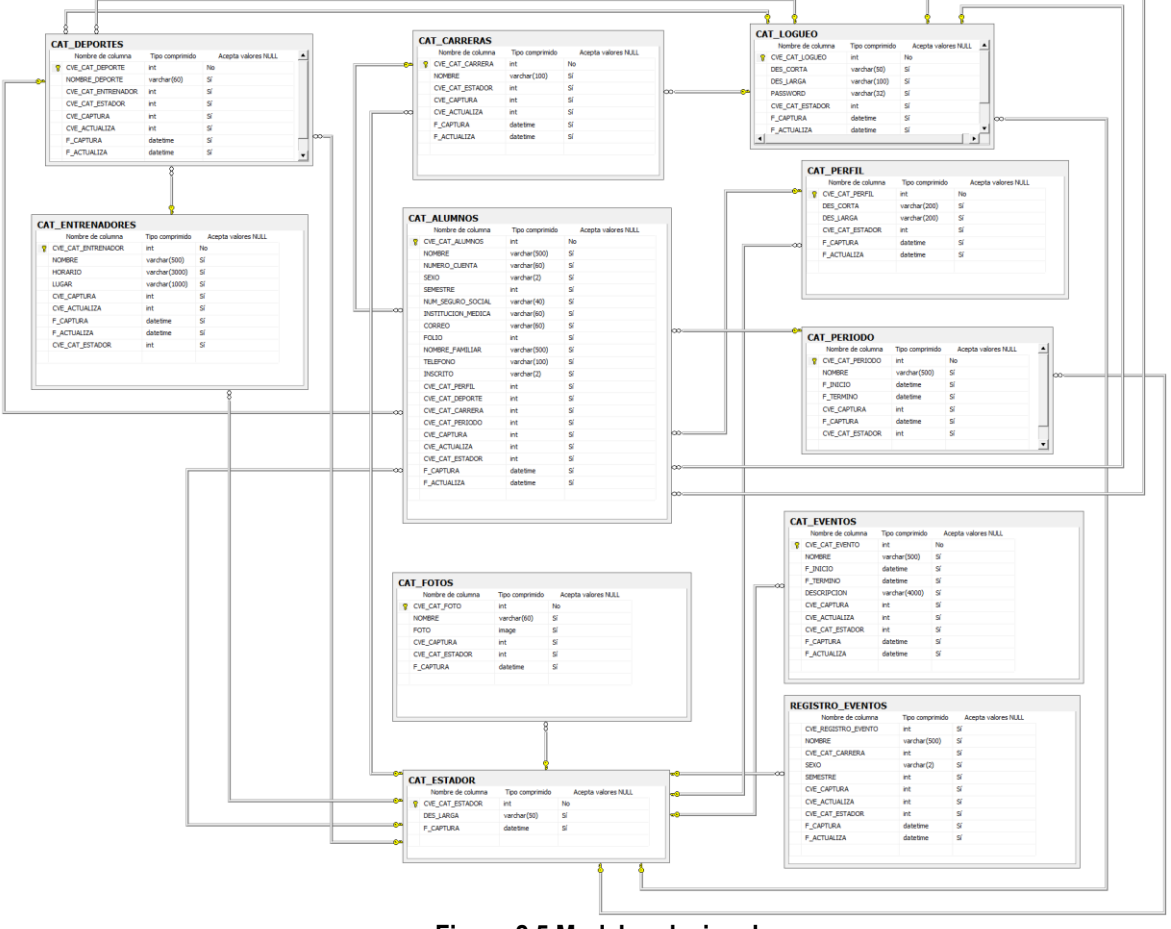

**Figura 2.5 Modelo relacional**

Algunas secciones del código de creación de las tablas que conforman la base de datos:

```
CREATE TABLE CAT_CARRERAS (
      CVE_CAT_CARRERA int IDENTITY(1,1) NOT NULL,
      NOMBRE varchar(100) NULL,
      CVE_CAT_ESTADOR int NULL,
      CVE_CAPTURA int NULL,
      CVE_ACTUALIZA int NULL,
      F_CAPTURA datetime NULL,
      F_ACTUALIZA datetime NULL,
CONSTRAINT PK_CAT_CARRERAS PRIMARY KEY (CVE_CAT_CARRERA)
)
```

```
CREATE TABLE CAT_DEPORTES (
      CVE_CAT_DEPORTE int IDENTITY(1,1) NOT NULL,
      NOMBRE_DEPORTE varchar(60) NULL,
      CVE_CAT_ENTRENADOR int NULL,
      CVE_CAT_ESTADOR int NULL,
      CVE_CAPTURA int NULL,
      CVE_ACTUALIZA int NULL,
      F_CAPTURA datetime NULL,
      F_ACTUALIZA datetime NULL,
CONSTRAINT PK_CAT_DEPORTES PRIMARY KEY (CVE_CAT_DEPORTE)
)
CREATE TABLE CAT_ESTADOR (
      CVE_CAT_ESTADOR int NOT NULL,
      DES_LARGA varchar(50) NULL,
      F_CAPTURA datetime NULL,
CONSTRAINT PK_CAT_ESTADOR PRIMARY KEY (CVE_CAT_ESTADOR)
)
CREATE TABLE CAT_PERFIL (
```

```
DES_CORTA varchar(200) NULL,
      DES_LARGA varchar(200) NULL,
      CVE_CAT_ESTADOR int NULL,
      F_CAPTURA datetime NULL,
      F_ACTUALIZA datetime NULL,
CONSTRAINT PK_CAT_PERFIL PRIMARY KEY (CVE_CAT_PERFIL)
\lambdaCREATE TABLE CAT_PERIODO(
      CVE_CAT_PERIODO int IDENTITY(1,1) NOT NULL,
      NOMBRE varchar(500) NULL,
      F_INICIO datetime NULL,
      F_TERMINO datetime NULL,
      CVE_CAPTURA int NULL,
      F_CAPTURA datetime NULL,
      CVE_CAT_ESTADOR int NULL,
CONSTRAINT PK_CAT_PERIODO PRIMARY KEY (CVE_CAT_PERIODO)
```
CVE\_CAT\_PERFIL int IDENTITY(1,1) NOT NULL,

)

#### **2.1.3 Diagrama de Casos de Uso**

Los diagramas de casos de uso documentan el comportamiento del sistema desde el punto de vista del usuario, representando las funciones que un sistema puede ejecutar y consta de los siguientes elementos:

- **Actor:** Rol que un usuario juega con respecto al sistema.
- **Casos de Uso:** Operación o tarea específica que puede llevarse a cabo con el apoyo del sistema.
- **Asociaciones:** Relación de interacción entre el actor y el caso de uso.

En el caso específico de este sistema su diagrama de casos de uso es el siguiente:

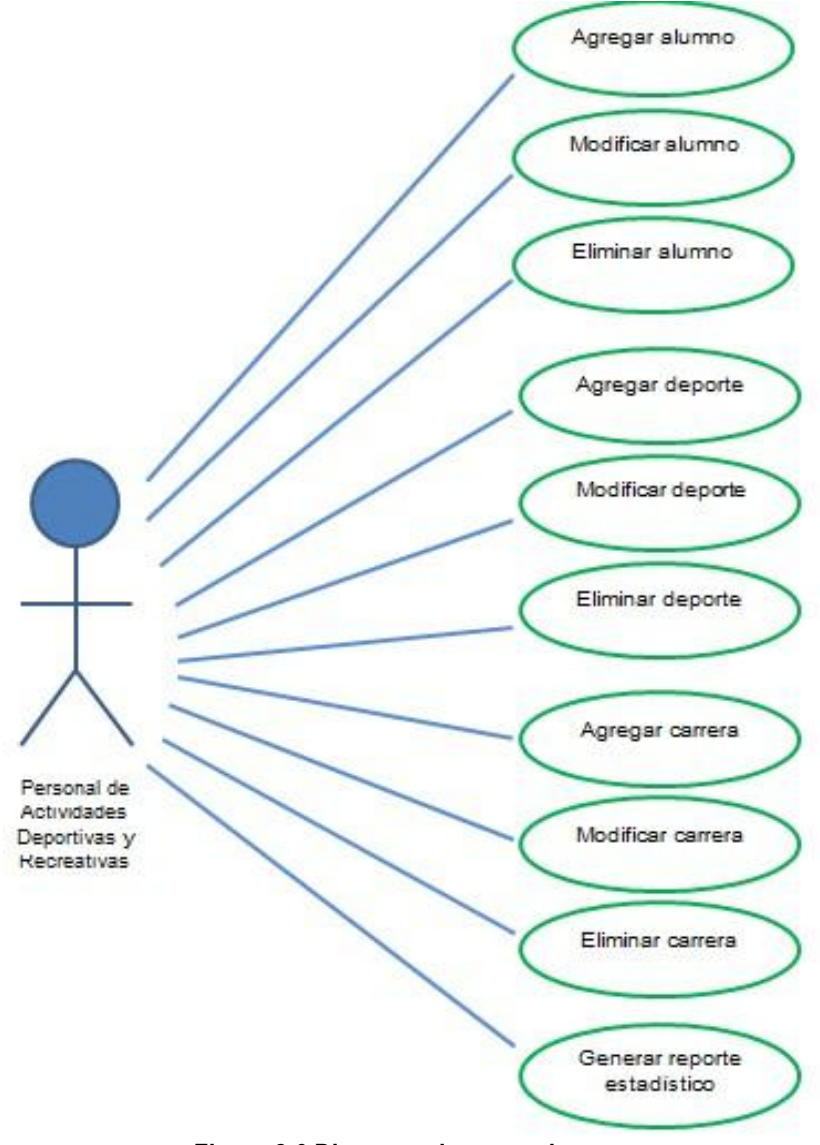

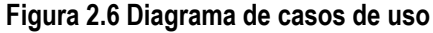

#### **2.1.4 Diagramas de Caso de Uso Extendido**

A continuación se muestran los diagramas de caso de uso extendido para describir algunas de las acciones que se pueden realizar dentro del sistema, detallando el flujo básico de cada uno, los flujos alternativos, las excepciones que se pueden presentar durante la ejecución de una tarea y la respuesta del sistema frente a ellas.

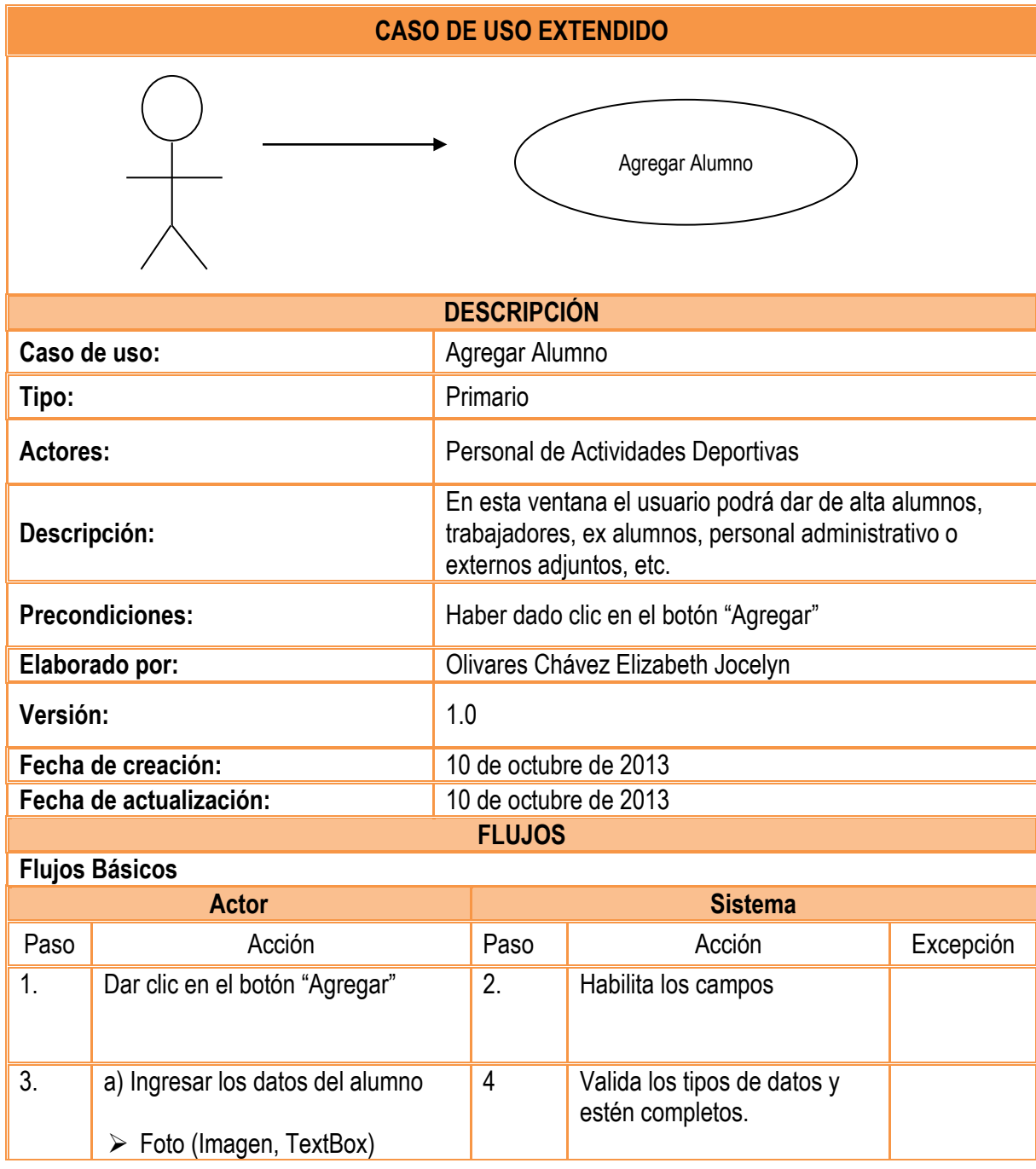

Agregar Alumno (Tabla 2.1)

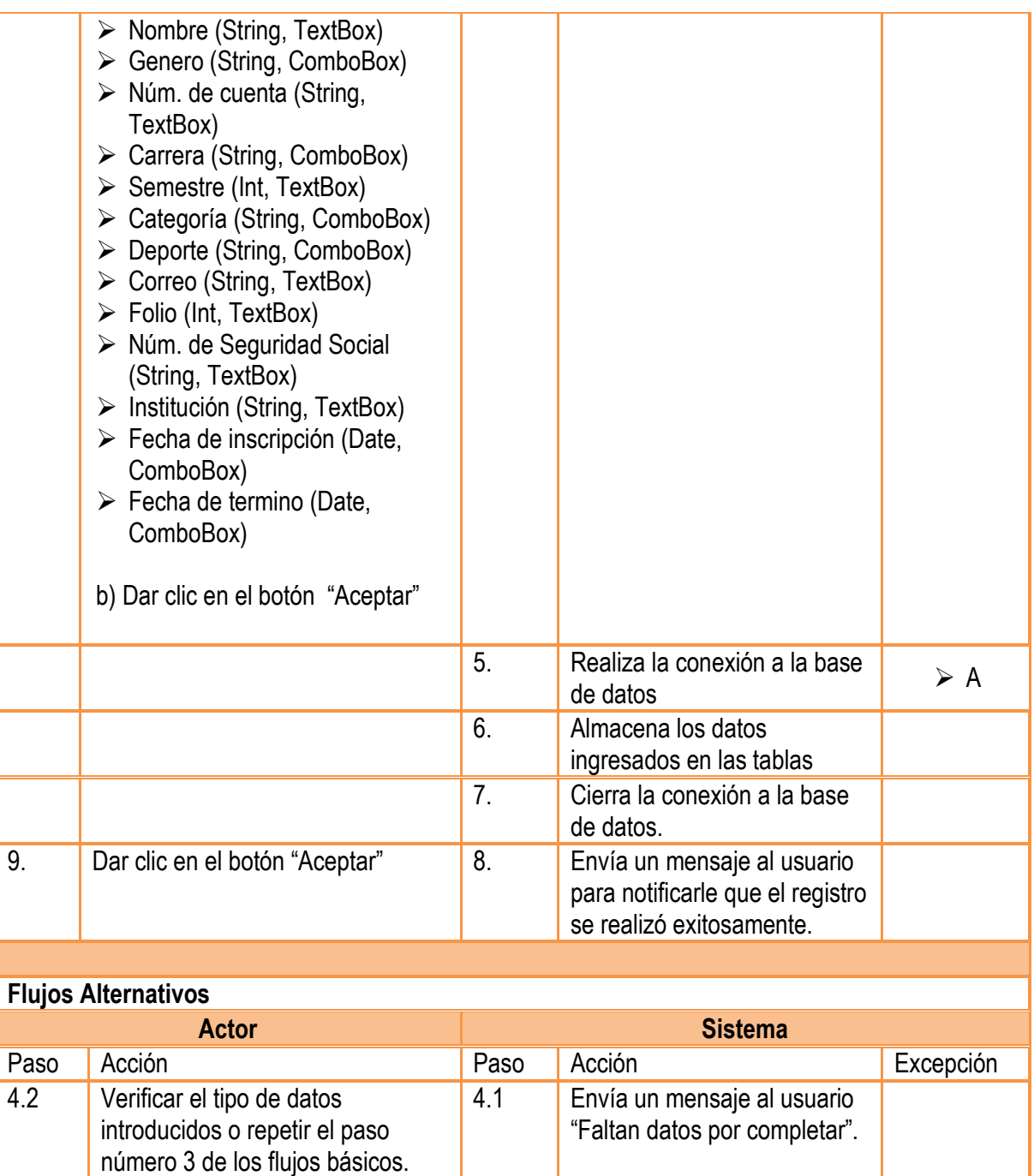

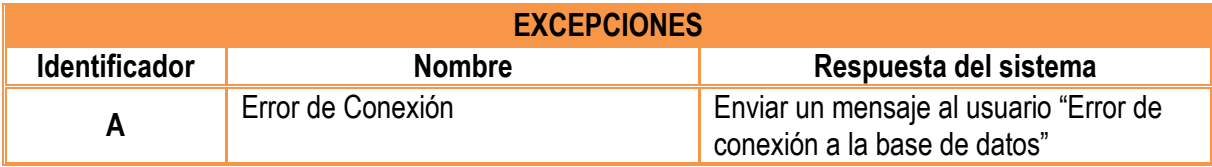

**Tabla 2.1** Diagrama de caso de uso extendido (Agregar Alumno)

• Modificar Deporte

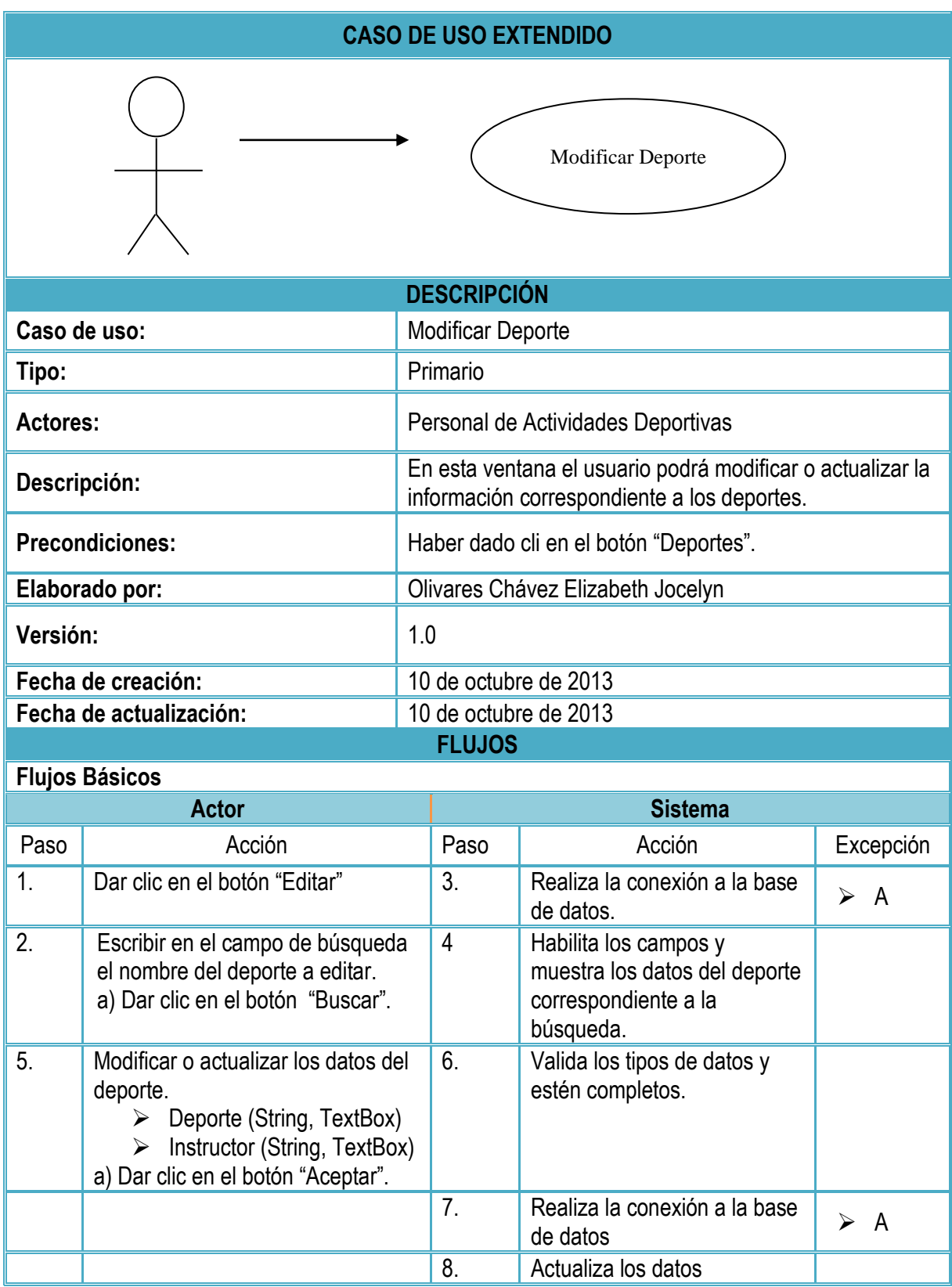

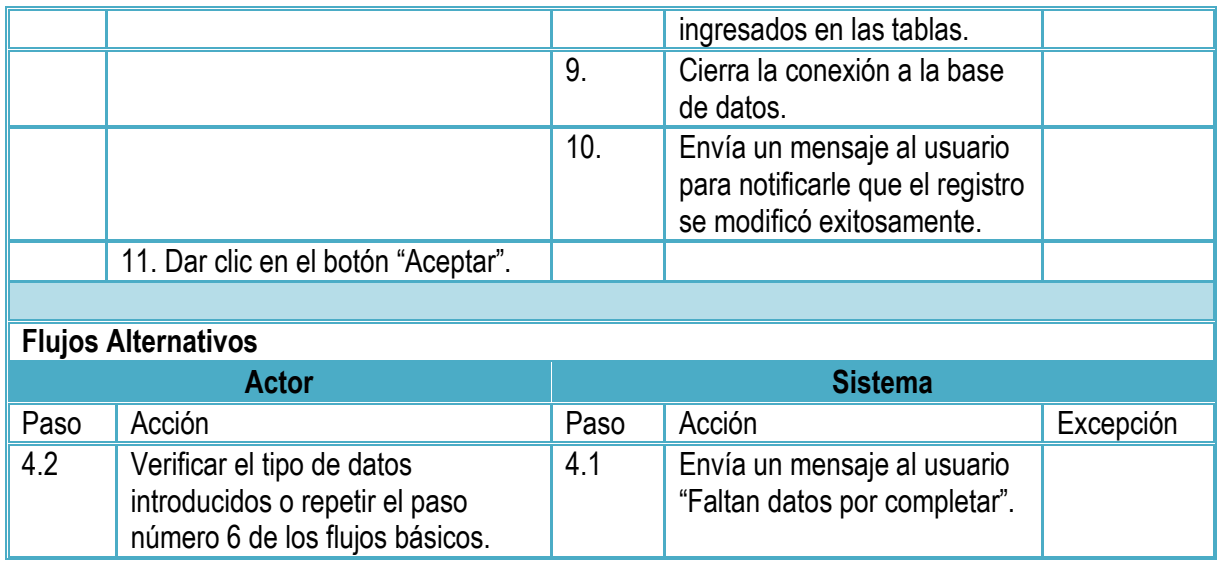

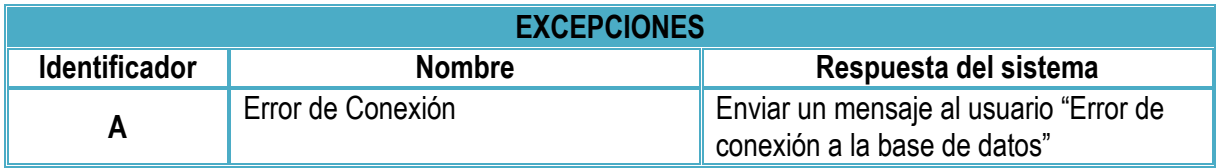

**Tabla 2.2** Diagrama de caso de uso extendido (Modificar Deporte)

Generar Reporte Estadístico

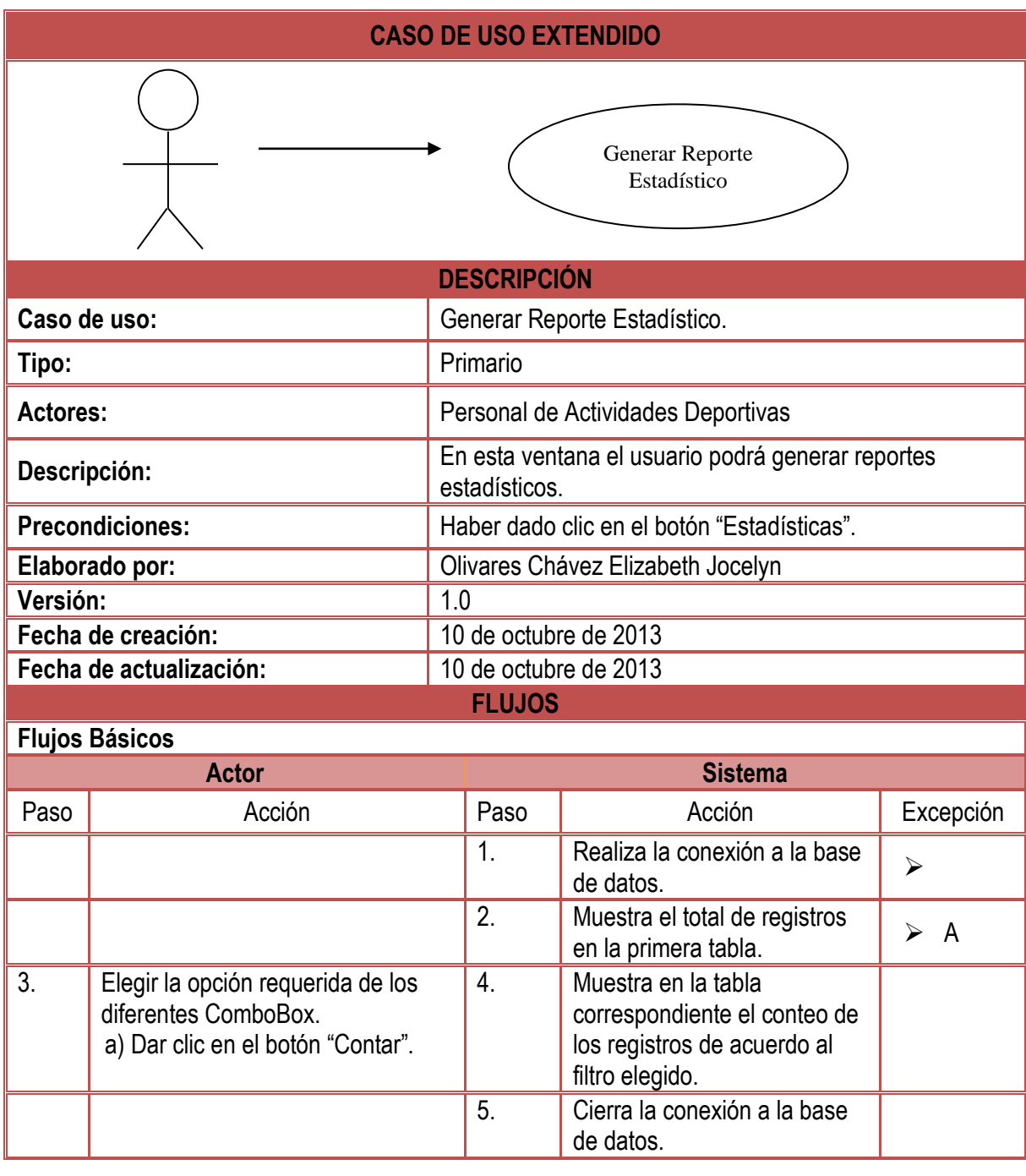

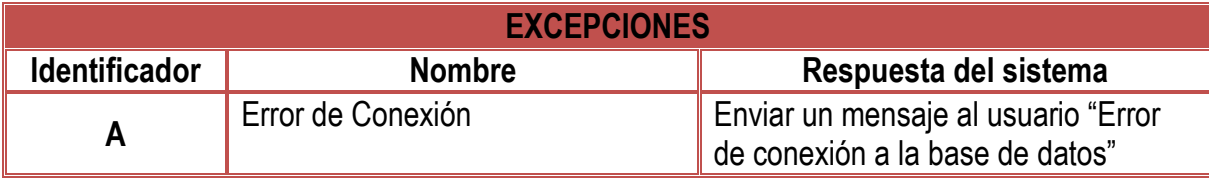

**Tabla 2.3** Diagrama de caso de uso extendido (Generar Reporte Estadístico)

#### **2.1.5 Diagrama de Secuencia**

Los diagramas de secuencia son un tipo de diagramas usados para mostrar la interacción de un conjunto de objetos en una aplicación a través del tiempo y se modela para cada caso de uso. A continuación se muestran los diagramas de secuencia de algunos casos de uso, describiendo de forma cronológica desde la parte superior del diagrama a la parte inferior su proceso a través del usuario, la aplicación y la base de datos.

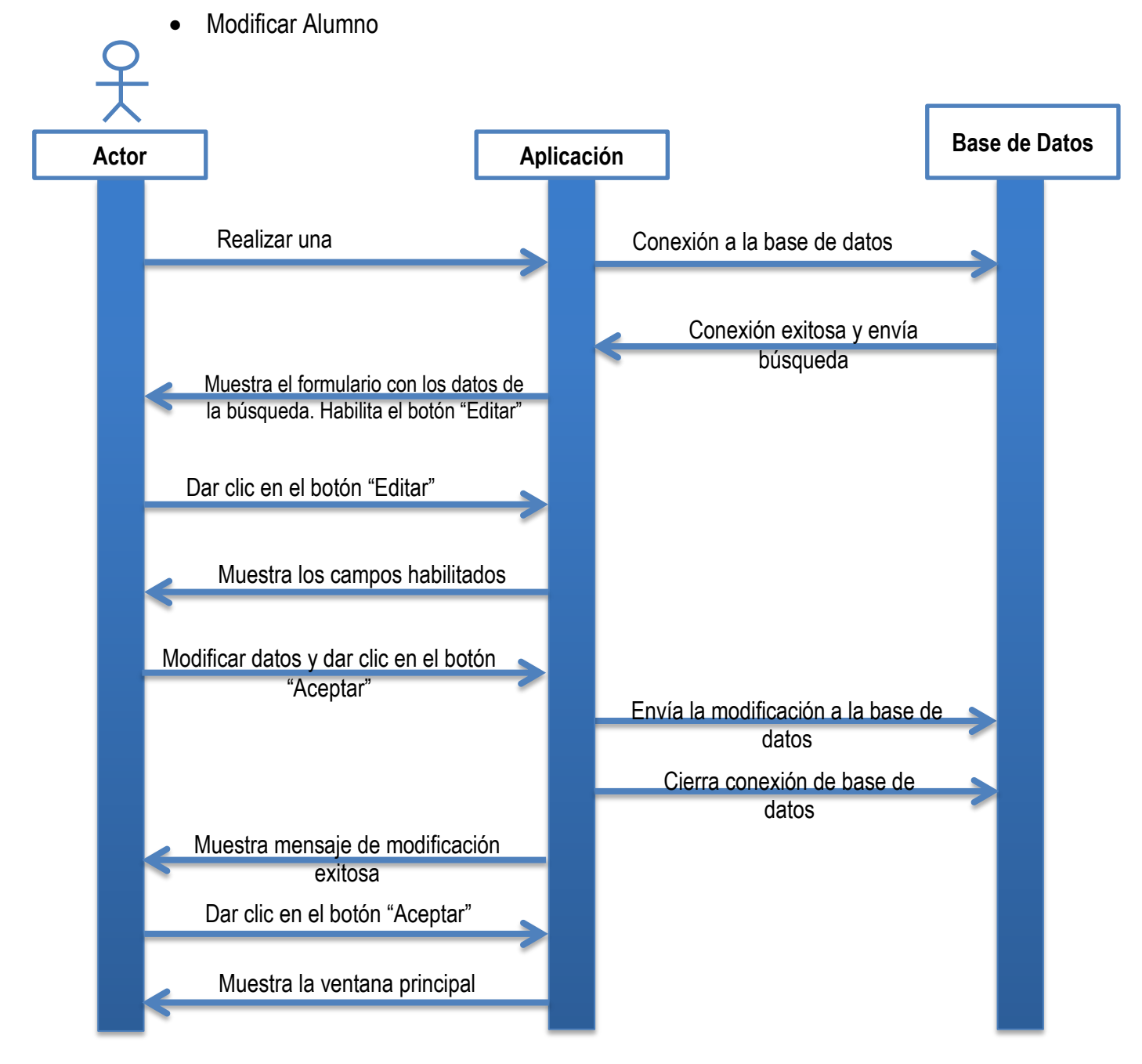

**Figura 2.7 Diagrama de secuencia "Modificar Alumno"**

Agregar Deporte

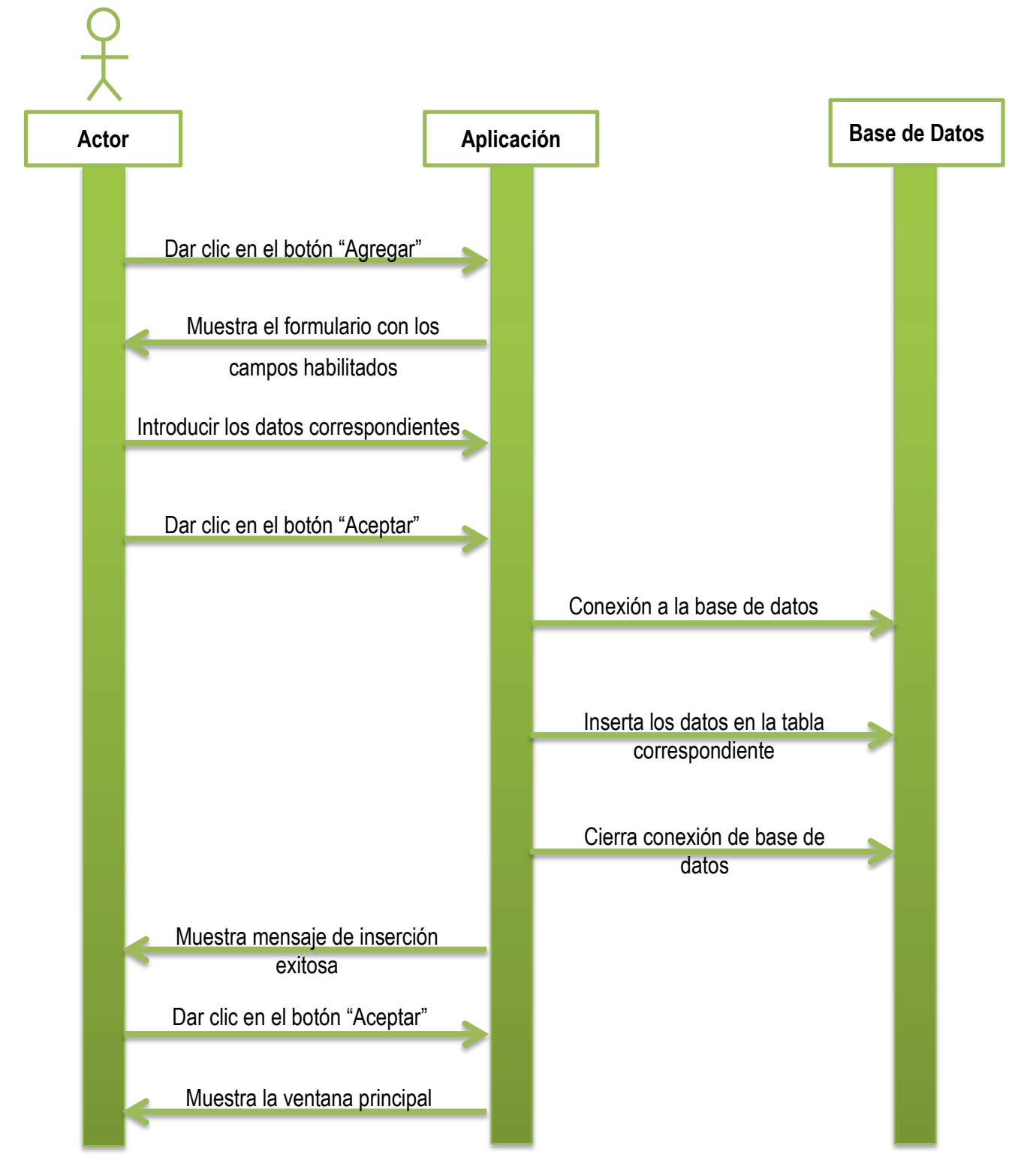

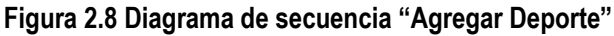

#### **2.2 Desarrollo**

Después de haber definido el diseño del sistema, de realizar los diagramas correspondientes al comportamiento del nuevo sistema y de definir la estructura de la base de datos, se procedió a comenzar el desarrollo del sistema, se diseñaron y se programaron las funcionalidades de las ventanas necesarias para satisfacer los requerimientos del sistema, sus correspondientes funcionalidades y apariencia.

Durante el desarrollo del sistema se realizaron pruebas para verificar su correcto funcionamiento, verificando que cada dato generado fuera el correcto y con las características correspondientes a las especificaciones planteadas. Además de seleccionar usuarios que interactuaran con el nuevo sistema para monitorear la aparición de errores inesperados, recabar sugerencias para su mejora y así lograr depurar cada vez más el sistema hasta conseguir un sistema robusto y amigable con el usuario.

#### **2.2.1 Código Fuente y Vistas**

A continuación se muestran algunas vistas de las ventanas que conforman el nuevo "Sistema de Administración para la Credencial Deportiva" y una correspondiente sección de código de las mismas.

En la ventana "Registro del Solicitante" (Figura 2.9), el usuario completará los campos del formulario con los datos del solicitante para realizar su registro en el sistema.

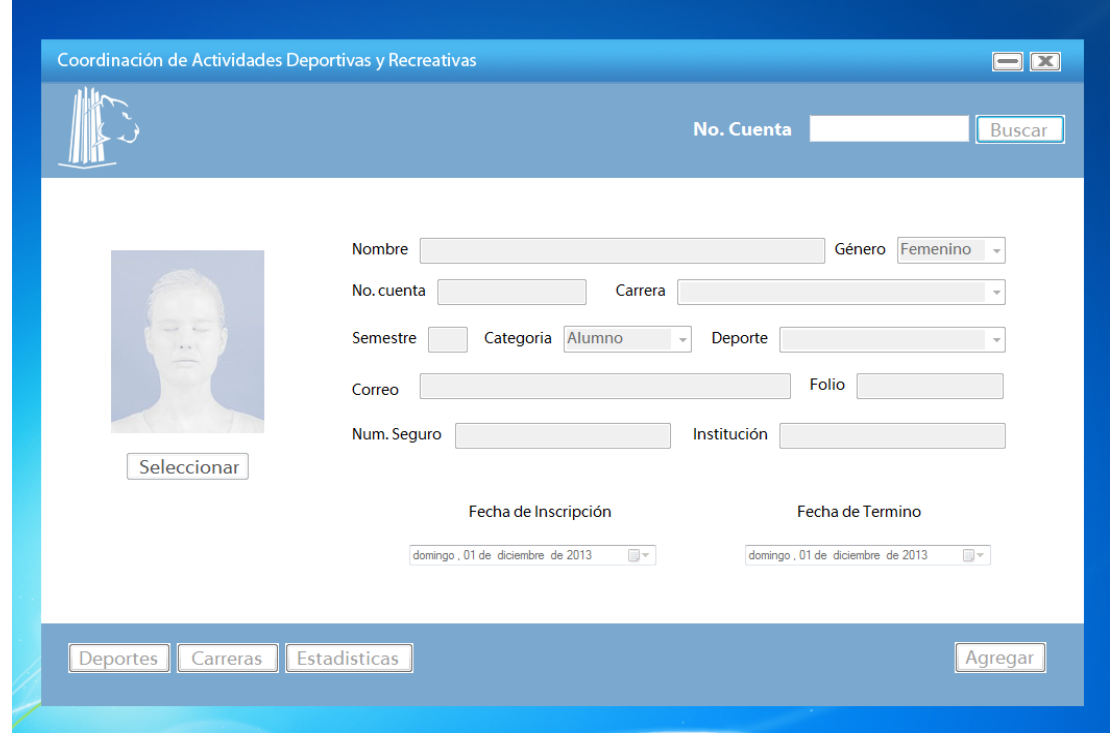

**Figura 2.9 Registro del solicitante**

cmd.Parameters.Add("@nom\_alumno", System.Data.SqlDbType.VarChar); cmd.Parameters.Add("@num\_cuenta", System.Data.SqlDbType.VarChar); cmd.Parameters.Add("@genero", System.Data.SqlDbType.VarChar); cmd.Parameters.Add("@semestre", System.Data.SqlDbType.VarChar); cmd.Parameters.Add("@num\_seguro", System.Data.SqlDbType.VarChar); cmd.Parameters.Add("@institucion", System.Data.SqlDbType.VarChar); cmd.Parameters.Add("@correo", System.Data.SqlDbType.VarChar); cmd.Parameters.Add("@fecha\_ins", System.Data.SqlDbType.DateTime); cmd.Parameters.Add("@fecha\_ter", System.Data.SqlDbType.DateTime); cmd.Parameters.Add("@folio", System.Data.SqlDbType.Int); cmd.Parameters.Add("@foto", System.Data.SqlDbType.Image); cmd.Parameters.Add("@categoria", System.Data.SqlDbType.VarChar); cmd.Parameters.Add("@id\_deporte", System.Data.SqlDbType.Int); cmd.Parameters.Add("@id\_carrera", System.Data.SqlDbType.Int); System.IO.MemoryStream ms = new System.IO.MemoryStream(); picFoto.Image.Save(ms, System.Drawing.Imaging.ImageFormat.Jpeg); cmd.Parameters["@foto"].Value = ms.GetBuffer(); conn.Open(); cmd.ExecuteNonQuery(); conn.Close(); MessageBox.Show("Se agregó registro exitosamente");

**Sección de código de la Ventana "Registro del Solicitante" (Figura 2.9)**

En la ventana de "Estadísticas" (Figura 2.10) se realizará el conteo de las credenciales expedidas, con la posibilidad de utilizar diferentes filtros.

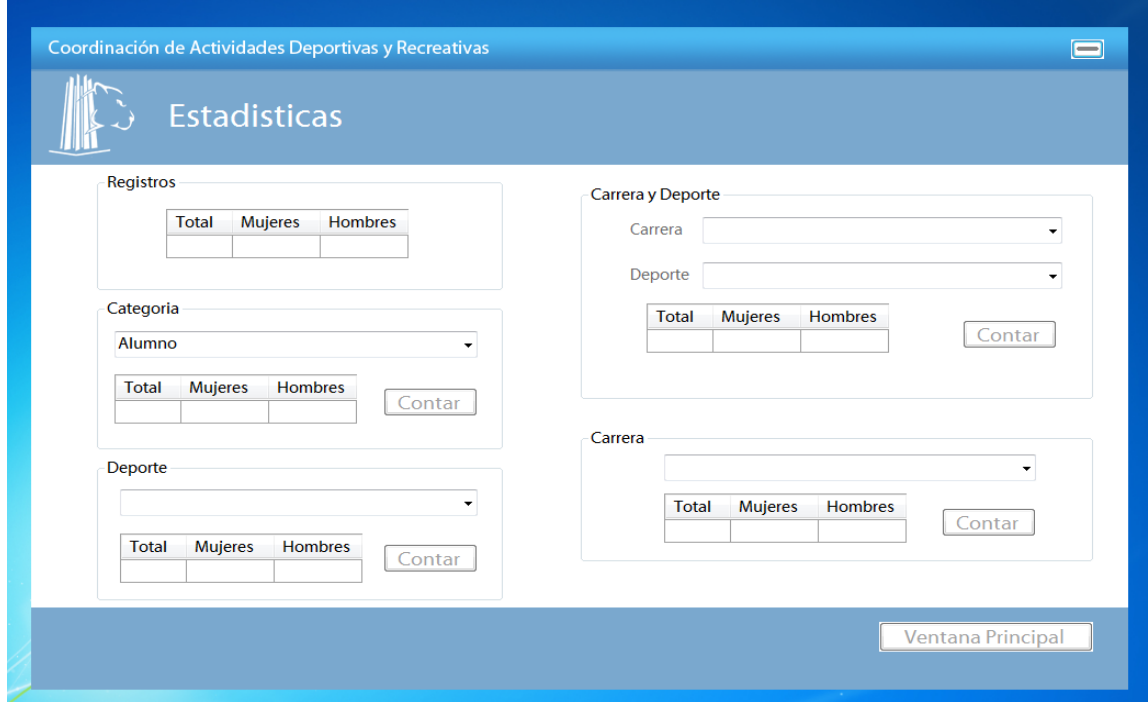

#### **Figura 2.10 Estadísticas**

string sentenciaDeportes2 = "SELECT COUNT(\*) FROM alumnos where id\_deporte ="+capDeporte2+" and id carrera= "+capCarrera2+";"; SqlDataReader readerDeportes2 = totalDeportes2.consultar(sentenciaDeportes2); int contador  $= 0$ ; while (readerDeportes2.Read()) { conTotalDeporte2 = readerDeportes2[0].ToString(); contador++; } totalDeportes2.cerrarConexion();

**Sección de código de la Ventana "Estadísticas" (Figura 2.10)**

En la ventana "Agregar Deporte" (Figura 2.11) se podrá realizar el registro de los deportes y su correspondiente instructor, con el fin de mantener actualizado el sistema.

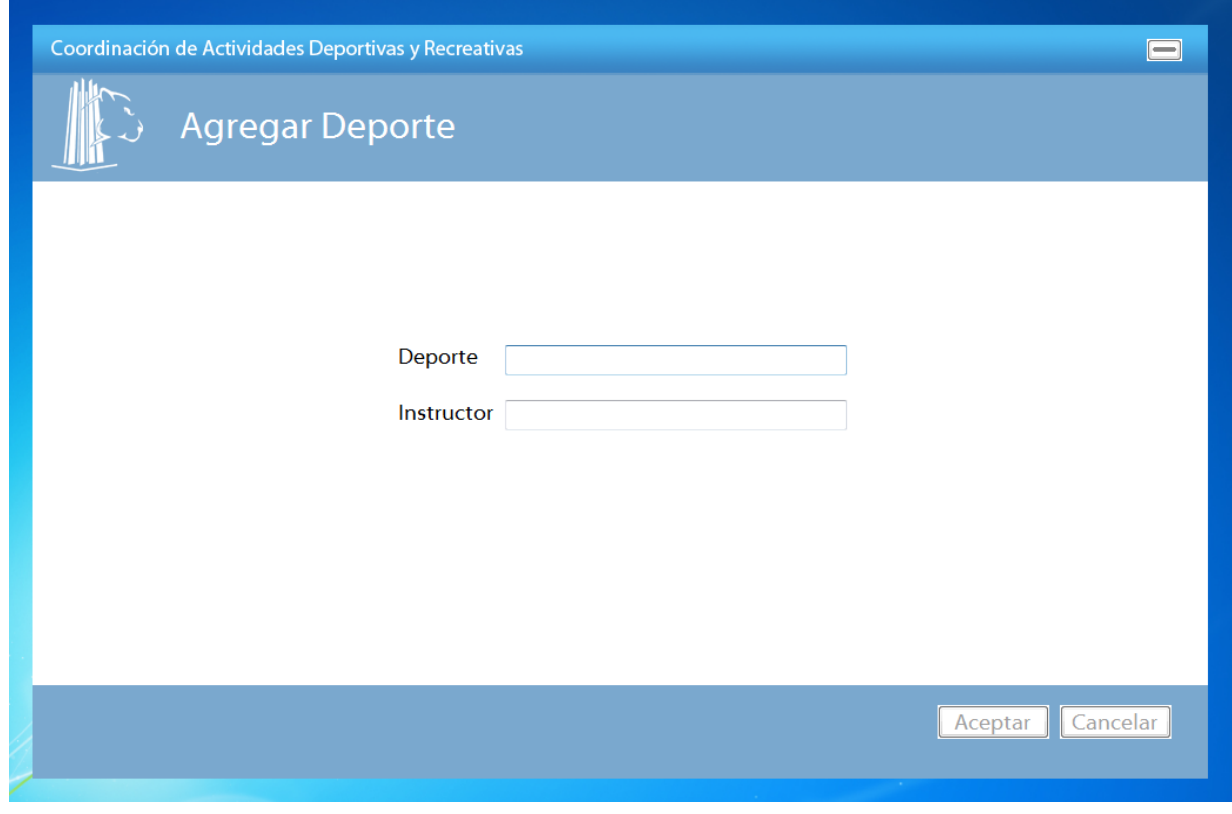

#### **Figura 2.11 Agregar Deporte**

string insercion = "insert into deportes (nom\_deporte,instructor) values('" + nomDeporte + "','" + nomInstructor + "');"; inserta.insertar(insercion); inserta.cerrarConexion(); MessageBox.Show("Se agregó correctamente");

**Sección de código de Ventana "Agregar Deporte" Figura 2.11**

En la ventana "Eliminar Carrera" (Figura 2.12) se podrá dar de baja aquellas carreras que así lo requieran y poder mantener el sistema actualizado.

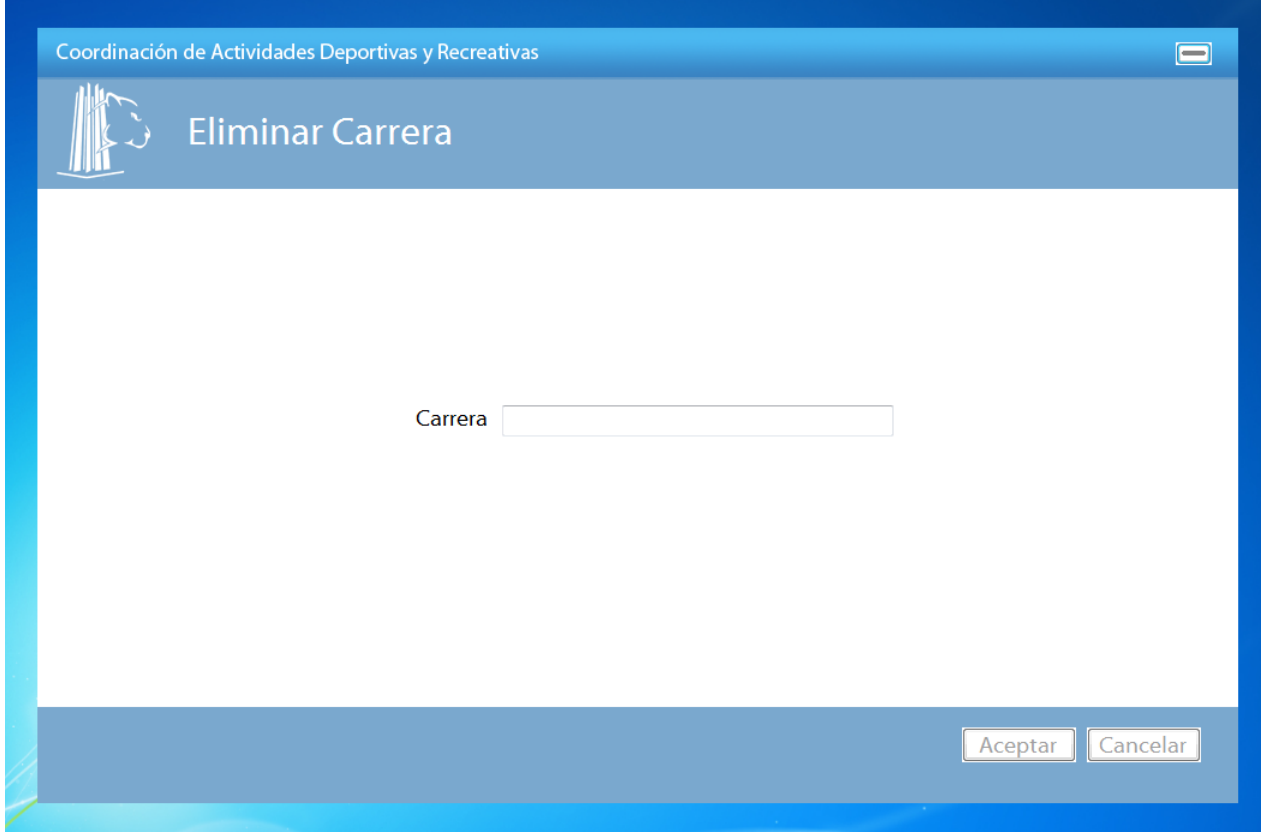

**Figura 2.12 Eliminar Carrera**

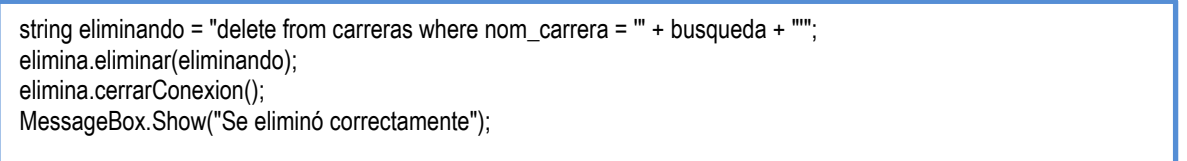

**Sección de código de la Ventana "Eliminar Carrera" (Figura 2.12)**

## **CAPÍTULO III**

### **IMPLEMENTACIÓN Y MEJORAS**

#### **3.1 Instalación del software complementado y del "Sistema para la Administración de la Credencial Deportiva"**

Para realizar la implementación del sistema es necesario que en el equipo donde estará alojado el sistema se haya realizado la instalación del siguiente software para su correcto funcionamiento:

- Sistema Gestor de Base de Datos (SGBD), Microsoft SQL Server 2008 R2 Express.
- Entorno de desarrollo integrado (IDE), Microsoft Visual Studio 2010.

#### **Instalación de SQL SERVER 2008**

1. Primero se ejecuta la instalación de SQL SERVER 2008 desde la USB, CD, Unidad de Disco; nos muestra una ventana que es el asistente de la instalación, hacemos clic en la Pestaña "Instalación", después en la opción "Nueva instalación o agregar características a una instalación existente" (Figura 3.1).

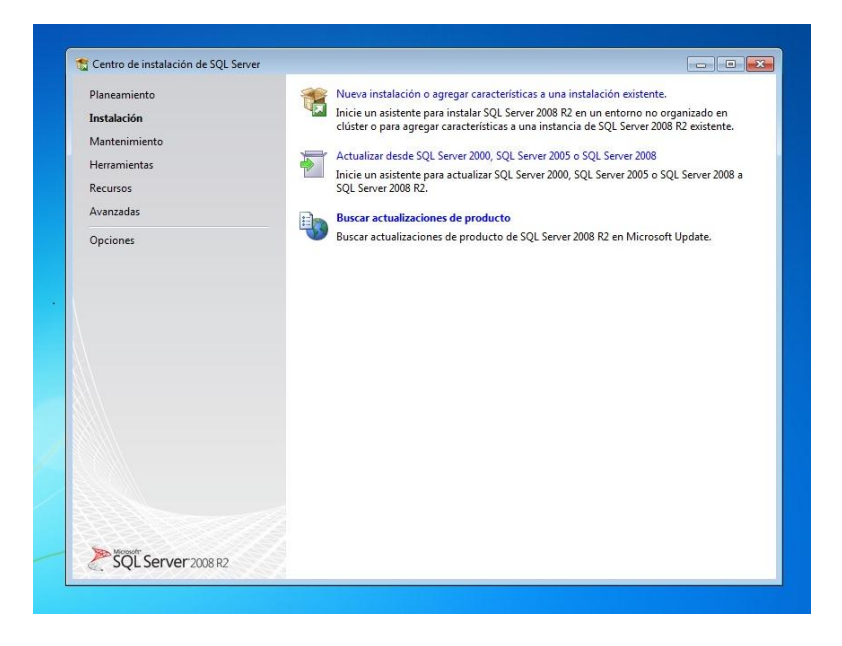

**Figura 3.1. Instalación SQL SERVER 2008**

2. En la siguiente ventana comienza a cargar algunas Reglas auxiliares que son necesarias para la instalación de SQL Server 2008, si todos están en Estado Correcto hacer clic en el botón "Siguiente" de lo contrario si no están algunos en Estado Correcto no se puede seguir o continuar con la instalación.

3. En la siguiente ventana solo hacemos clic en el botón "Instalación" para instalar algunos archivos auxiliares del programa de instalación.

4. En esta ventana es sobre los términos de licencia del producto, hacemos clic en la opción "Acepto los términos de licencia" (Figura 3.2).

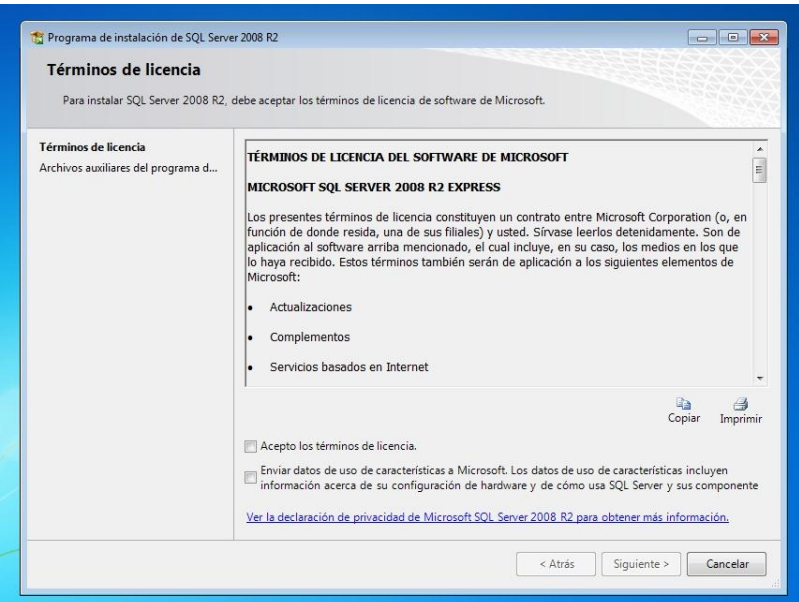

**Figura 3.2. Términos de Licencia**

5. La siguiente ventana nos muestra son las características que queremos agregar a la instalación (Figura 3.3).

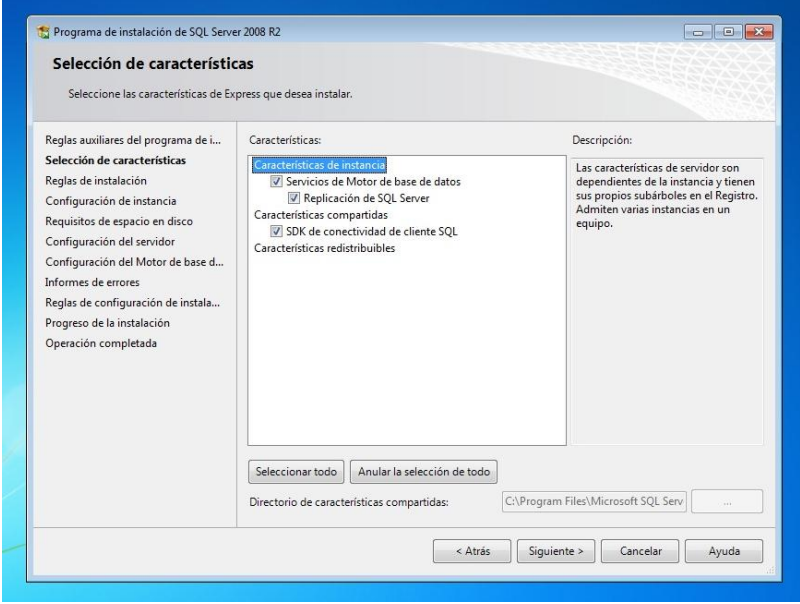

**Figura 3.3 Características de instalación**

6. Luego de haber agregado las características, la siguiente ventana a mostrar es sobre la configuración de la instancia de SQL Server 2008; es decir el nombre de la instalación, su ID y su ubicación en donde se instalará el producto. Nos dan 2 opciones: "Instancia Predeterminada" e "Instancia con nombre", seleccionamos la primera opción y luego clic en siguiente (Figura 3.4).

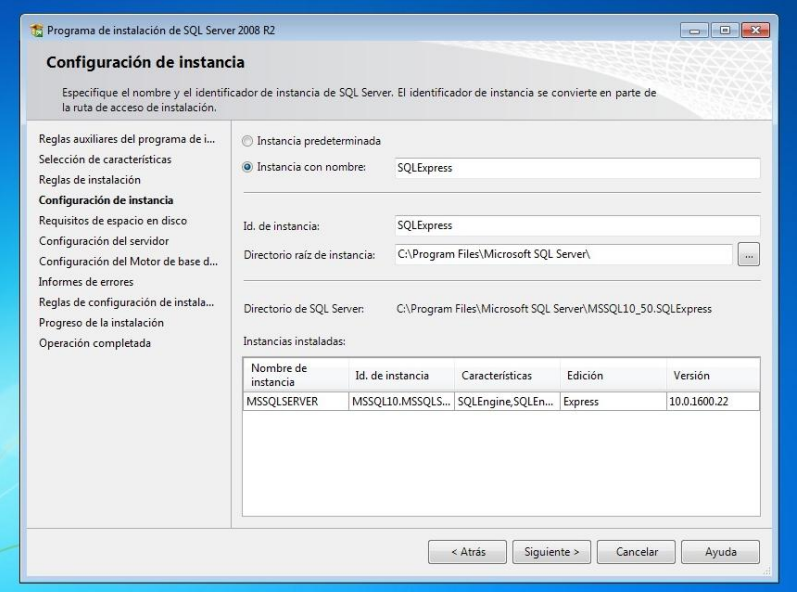

**Figura 3.4 Configuración de la instancia**

7. En la siguiente ventana configuramos el servidor y para esto nos pide una cuenta de usuario, por lo cual podemos crear un usuario específico para la instalación SQL, o de lo contrario podemos usar el usuario actual. En este caso usaremos "NT AUTHORITY\NETWORK SERVICE" (Figura 3.5).

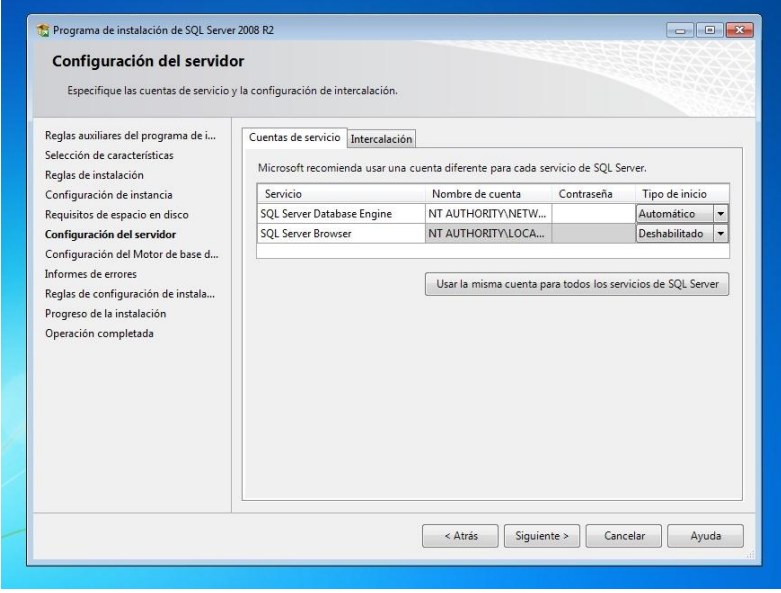

**Figura 3.5 Configuración del servidor**

8. Luego la siguiente ventana nos muestra la configuración del Motor de Base de Datos, nos dan 2 opciones MODO AUTENTICACIÓN DE WINDOWS Y MODO MIXTO (autenticación de SQL Server y de Windows). Lo recomendable es seleccionar el MODO MIXTO, al seleccionar esta opción se activan las cajas de contraseña para el inicio de sesión de autenticación de SQL Server (inicio de sesión de sa). Luego nos pide que agreguemos los administradores de SQL Server para lo cual agregamos el usuario actual; luego clic en "Siguiente". En la siguiente ventana también agregamos el usuario actual y luego "Siguiente" (Figura 3.6).

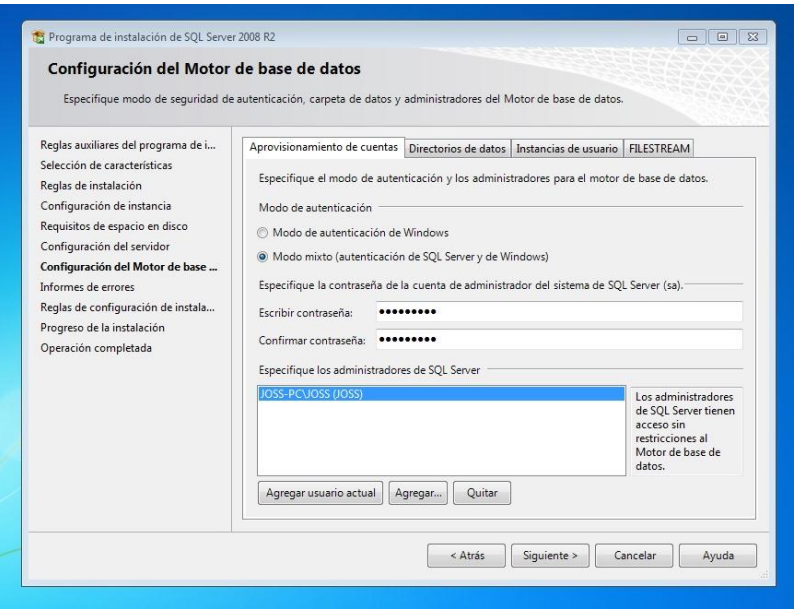

**Figura 3.6 Configuración del Motor de Base de Datos**

9. En la siguiente ventana de nos dan 3 opciones, por defecto se encuentra seleccionada la primera opción, así que solo damos clic en "Siguiente".

10. En la siguiente ventana se muestran las reglas que nos piden para poder Instalar SQL SERVER. Si todas las reglas están en estado Correcto hacemos clic en "Siguiente" y luego hacemos clic en "Instalación" y esperamos que termine la instalación, luego clic en "Siguiente" (Figura 3.7) y finalmente en "Cerrar" (Figura 3.8).

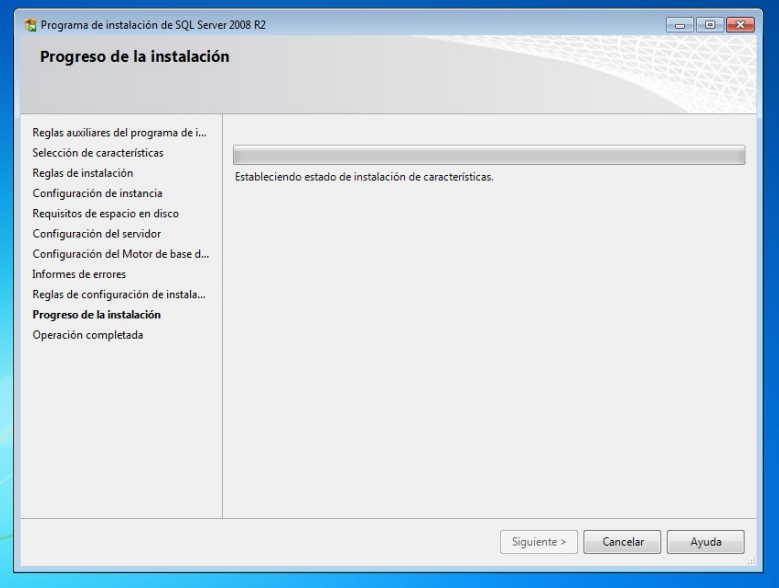

**Figura 3.7 Instalación**

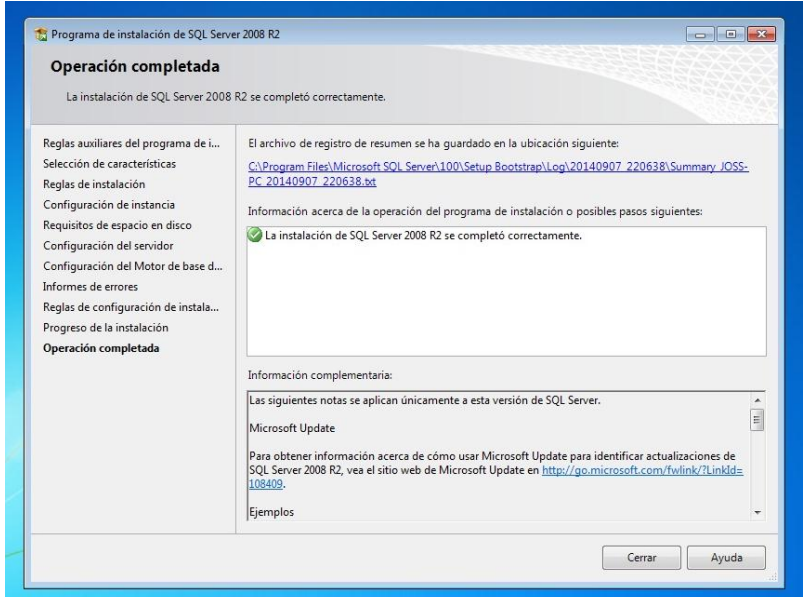

**Figura 3.8 Instalación Completa**

#### **Administración de Microsoft SQL Server 2008 R2 Express**

Una vez que instalamos SQL Server 2008 R2 Express, podremos acceder a la administración desde el botón "Iniciar" - "Todos los programas" – "Microsoft SQL Server 2008 R2" - "SQL Server Management Studio".

Introduciremos los siguientes datos en la ventana de conexión al servidor Microsoft SQL Server 2008 R2:

- Server Type: seleccionamos **"Database Engine".**
- Server name: introduciremos el nombre de red del equipo, una barra invertida y el nombre de la instancia de SQL Server, en nuestro caso **"SQLExpress2008"**.
- Authentication: elegiremos el tipo de autenticación.

Y de esta forma accederemos a Microsoft SQL Server Management Studio, desde donde podremos administrar y configurar Microsoft SQL Server 2008 R2 Express.

#### **3.2 Uso del software para la credencialización**

Primeramente será necesario instalar el software del "Sistema de Administración para la Credencial Deportiva" en el equipo de cómputo donde será utilizado.

Para la instalación primero se ejecuta el "setup" desde la USB o CD (Figura 3.9), nos muestra una ventana que nos pide confirmar la instalación del software, hacemos clic en Instalar y comienza la instalación (Figura 3.10).

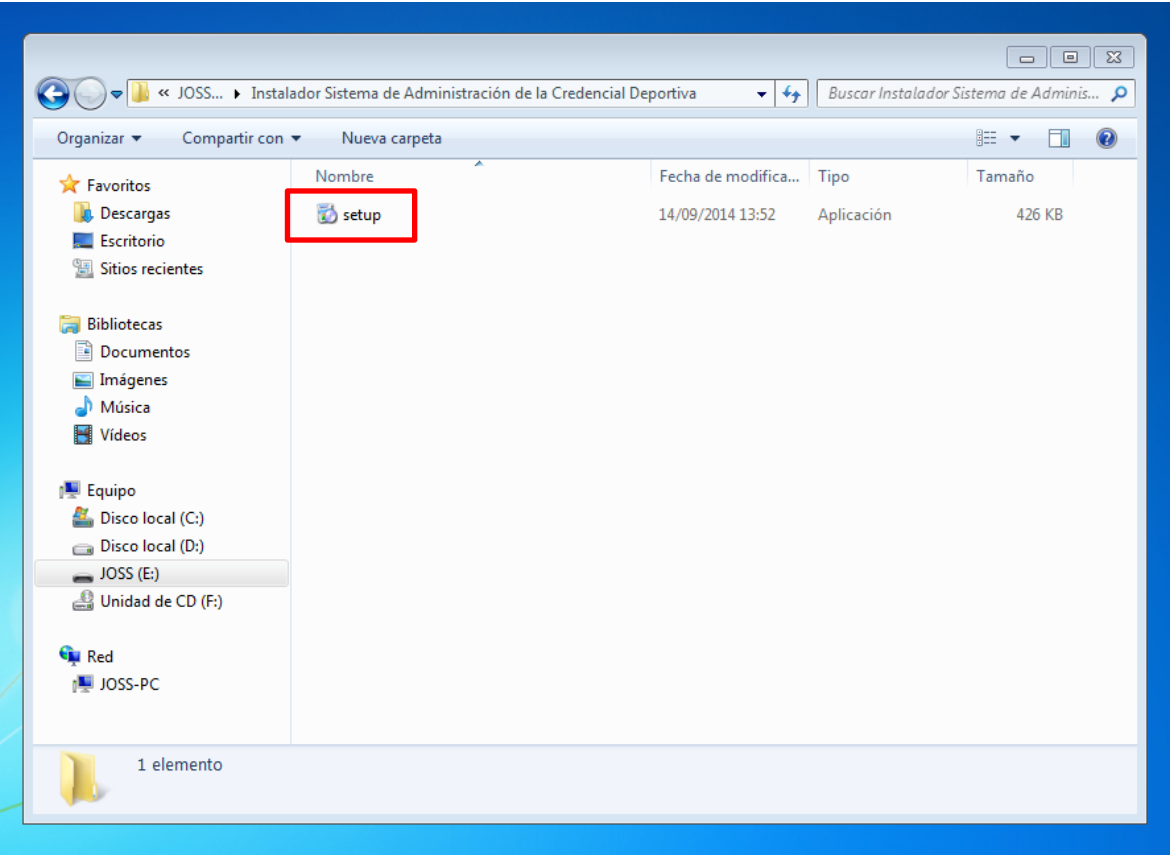

**Figura 3.9 Setup**

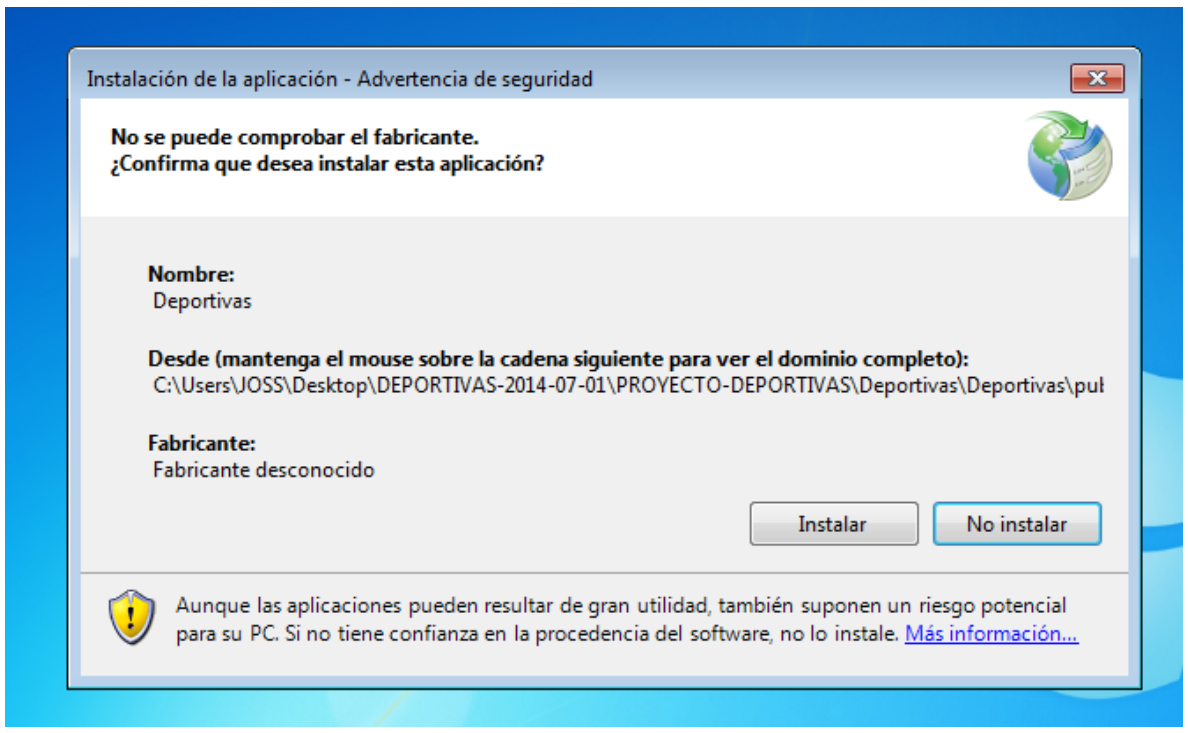

**Figura 3.10 Instalación**

Una vez concluida la instalación se procede a ingresar a Inicio – Todos los Programas – Deportivas – Deportivas, hacemos clic y se iniciará el sistema (Figura 3.11).

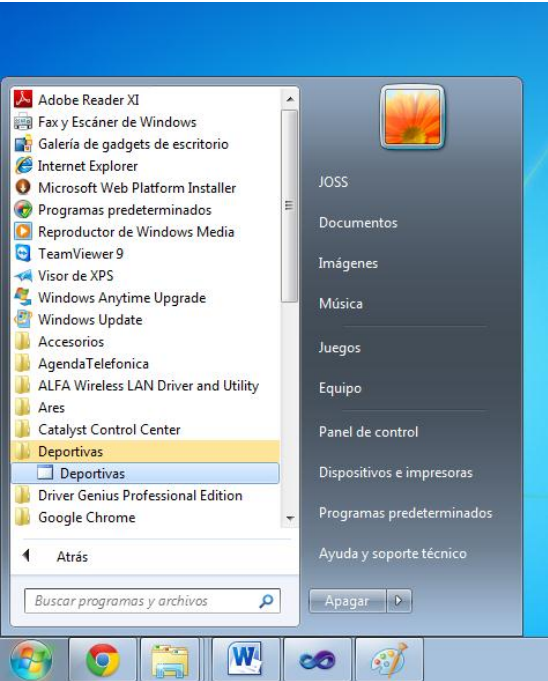

**Figura 3.11 Ruta del sistema**

Cuando haya iniciado la aplicación se mostrará la siguiente pantalla que muestra un inicio de sesión, con el cual se podrá llevar un control de acceso a la aplicación, para poder realizar altas, bajas y modificaciones de los registros.

Para poder ingresar, el sistema solicita un Usuario y Contraseña, datos que serán proporcionados por la Coordinación de Actividades Deportivas y Recreativas.

**Inicio de Sesión**

Escribir en el campo Usuario el nombre de un Usuario válido y en el campo Contraseña, su Contraseña correspondiente, seguido dar clic en el botón **"Aceptar"** (Figura 3.12).

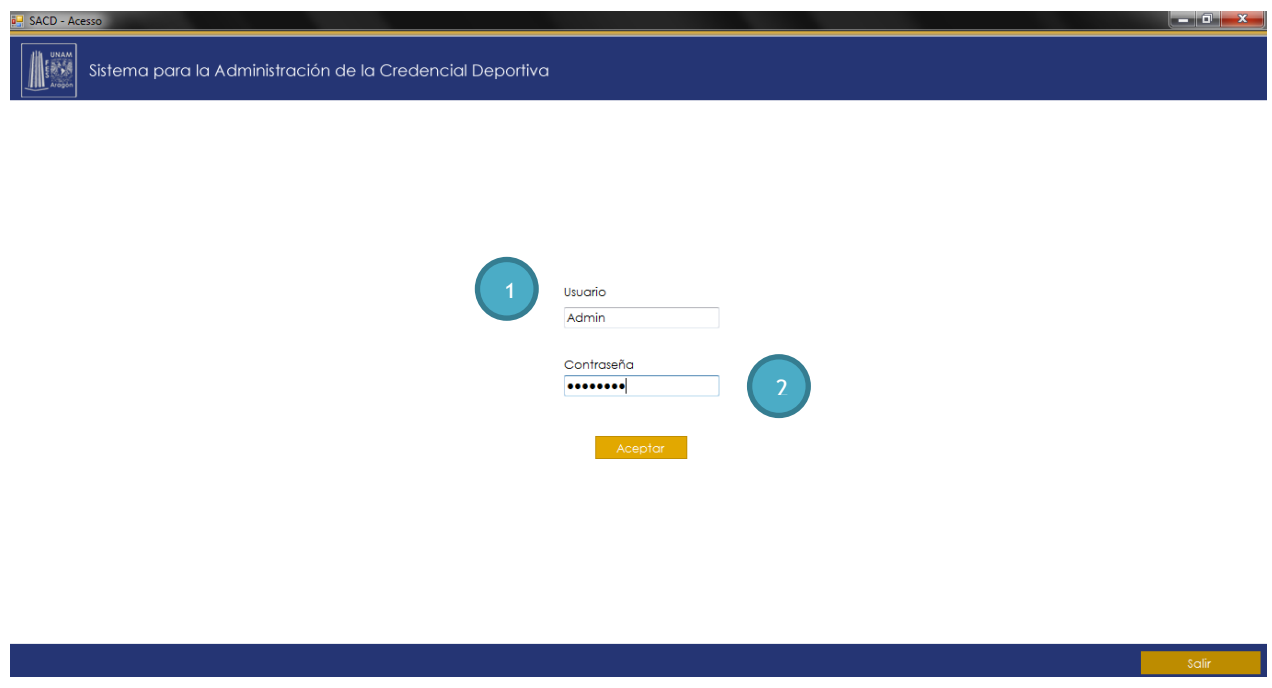

**Figura 3.12 Inicio de Sesión**

#### **Inicio de Sesión (Descripción de la Figura 3.12)**

- **1. Usuario:** Escribir un nombre de usuario válido. (Campo obligatorio que acepta solo letras)
- **2. Contraseña:** Escribir la contraseña correspondiente al usuario que iniciará sesión. (Campo obligatorio que acepta letras y números)

Después de haber iniciado sesión correctamente se podrá visualizar una nueva ventana con el siguiente contenido (Figura 3.13):

- Nuevo Registro
- Consultar Registro
- Editar Registro
- Fotografía
- Impresión Credenciales
- Eventos
- Reportes y Estadísticas
- Ajustes

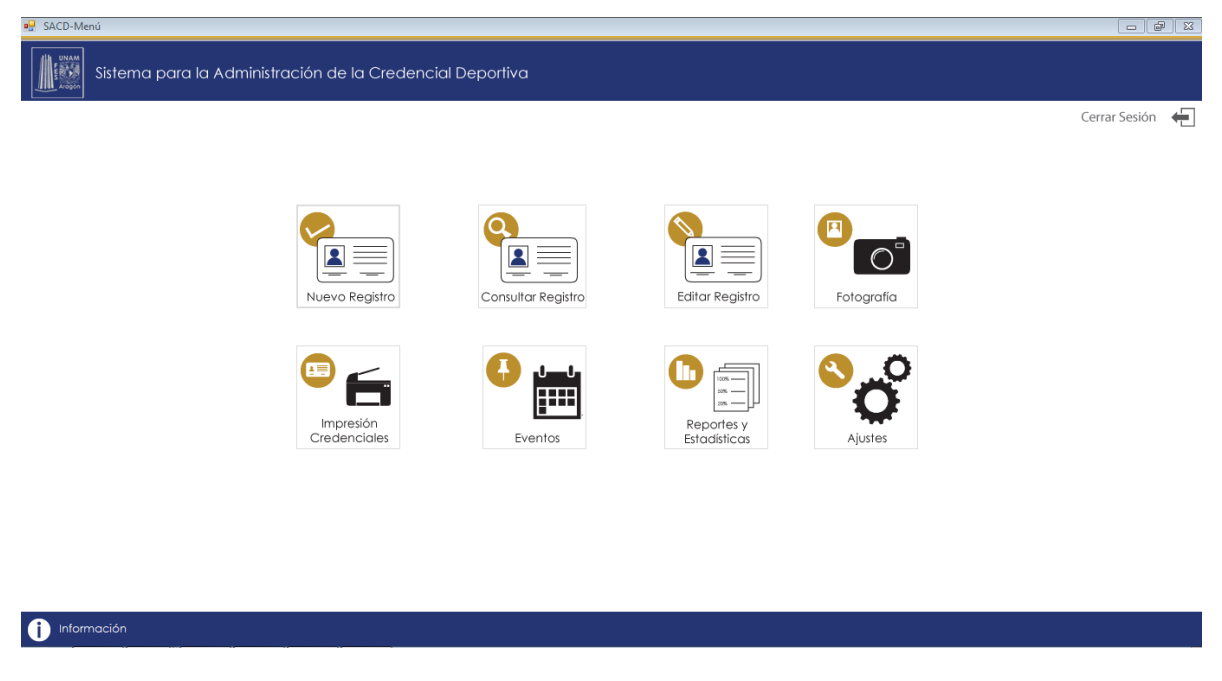

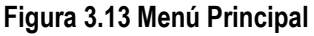

#### **3.2.1 Descripción del proceso de credencialización con el "Sistema para la Administración de la Credencial Deportiva"**

El proceso de credencialización a través de este sistema consta principalmente de 3 pasos:

#### **Paso 1. Registro de Datos**

El personal de la Coordinación selecciona el menú Nuevo Registro para iniciar el registro del alumno, académico, administrativo, ex alumno, equipo representativo, etc.

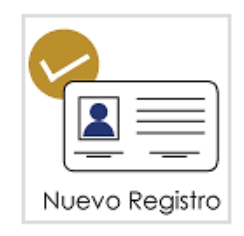

Una vez que dio clic, se despliega la siguiente ventana, la cual muestra un formulario donde se agregan los datos del nuevo registro, el cual se divide en seis áreas (Figura 3.14).

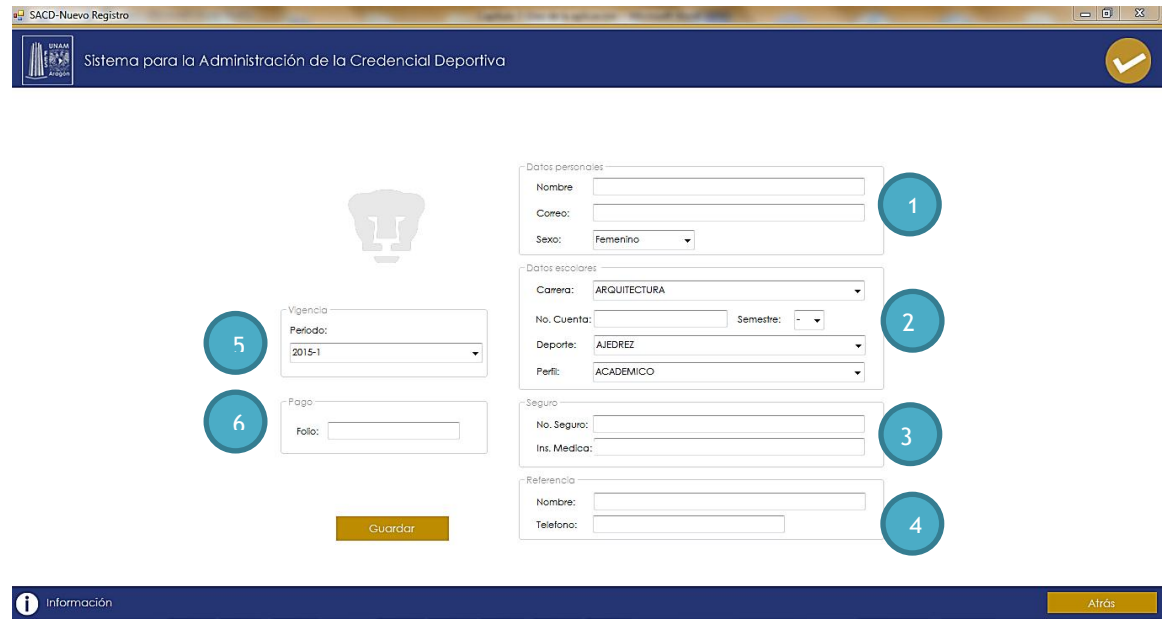

**Figura 3.14 Registro de Datos**

#### **Área 1: Datos Personales:**

En esta sección deberán ingresar los datos personales básicos de la persona a la cual se le realizará la credencial deportiva (Figura 3.15).

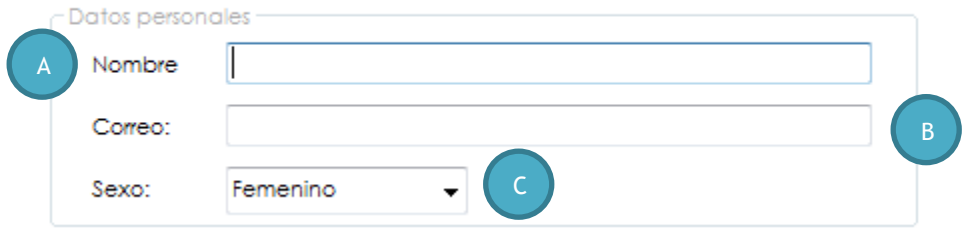

**Figura 3.15 Datos Personales**

- **A. Nombre:** Nombre del solicitante, campo obligatorio que solo acepta letras.
- **B. Correo:** Correo Electrónico del solicitante, campo obligatorio que solo acepta direcciones de correo con formato válido.
- **C. Sexo:** Sexo del solicitante, campo obligatorio, elegir una opción de la lista.

#### **Área 2: Datos Escolares**

En esta sección deberán ingresar los datos académicos de la persona a la cual se le realizará la credencial deportiva (Figura 3.16).

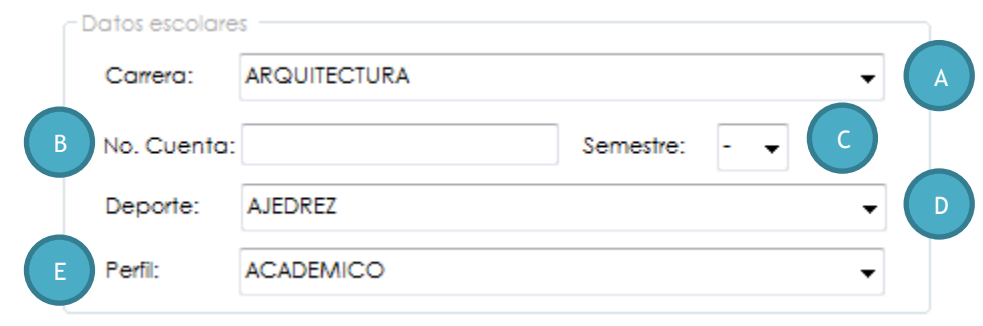

**Figura 3.16 Datos Escolares**

- **A. Carrera:** Carrera en la que está actualmente inscrita la persona a la cual se le realizará la credencial deportiva, campo no obligatorio, elegir opción de la lista.
- **B. No. Cuenta:** Número de cuenta de la persona a la cual se le realizará la credencial deportiva, que solo acepta números; en el caso de que el solicitante no tenga número de cuenta; si es trabajador se escribirá el número de trabajador y en el caso de un perfil diferente se podrá omitir el llenado del campo.
- **C. Semestre:** Semestre el que está actualmente inscrita la persona a la cual se le realizará la credencial deportiva, elegir opción de la lista.
- **D. Deporte:** Deporte del cual formará parte la persona a la cual se le realizará la credencial deportiva, campo no obligatorio, elegir opción de la lista, en caso de no pertenecer a algún deporte de elegirá la opción "Ninguno".
- **E. Perfil:** Rol que desempeña dentro de la institución la persona a la cual se le realizará la credencial deportiva. Campo obligatorio, elegir opción de la lista.

#### **Área 3: Seguro**

En esta sección deberán ingresar los datos referentes a la institución médica en la cual están registrados (Figura 3.17).

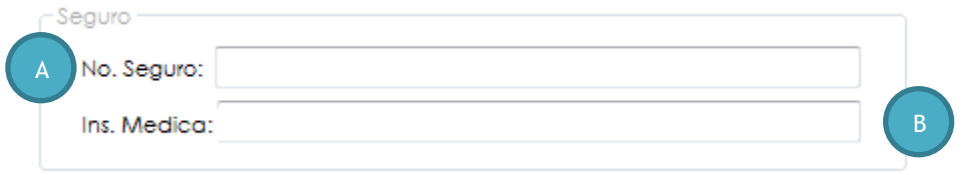

**Figura 3.17 Seguro**

- **A. No. Seguro:** Número de seguridad social con el cual el solicitante está registrado en su institución médica correspondiente, campo obligatorio que acepta números y letras.
- **B. Inst. Médica:** Nombre de la institución médica en la cual está registrado el solicitante, campo obligatorio que acepta números y letras.

#### **Área 4: Referencia Familiar**

En esta sección deberán ingresar los datos referentes a un familiar del solicitante y que será con el que se comunicara en caso de emergencia (Figura 3.18).

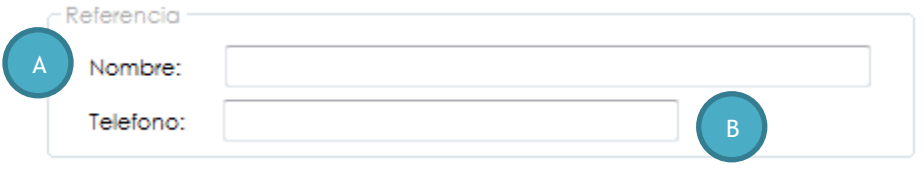

**Figura 3.18 Referencia Familiar**

- **A. Nombre:** Nombre del familiar del solicitante, campo obligatorio que acepta solo letras.
- **B. Teléfono:** Número de teléfono del familiar del solicitante, campo obligatorio para un formato de teléfono correcto.

#### **Área 5: Vigencia**

En esta sección se elegirá el período en el cual será inscrito el solicitante (Figura 3.19).

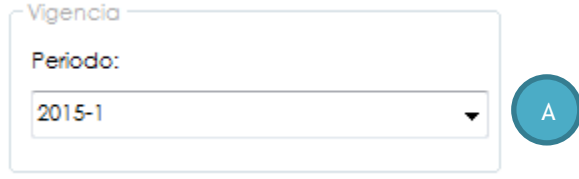

**Figura 3.19 Vigencia**

**A. Periodo:** Nombre del período actual, elegir de la lista un período.

#### **Área 6: Pago**

En esta sección escribirá el número de folio del pago realizado en cajas para la realización de la credencial deportiva (Figura 3.20).

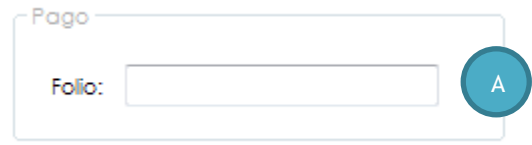

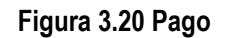

**A. Folio:** Número de folio del ticket de pago realizado, campo obligatorio que acepta solo números.

#### **Paso 2. Capturar Fotografía**

Después de haber realizado el registro de los datos se procede a capturar la fotografía del solicitante, para lo cual se elige el menú Fotografía.

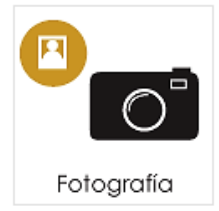

Al hacer clic, nos muestra la siguiente ventana (Figura 3.21).

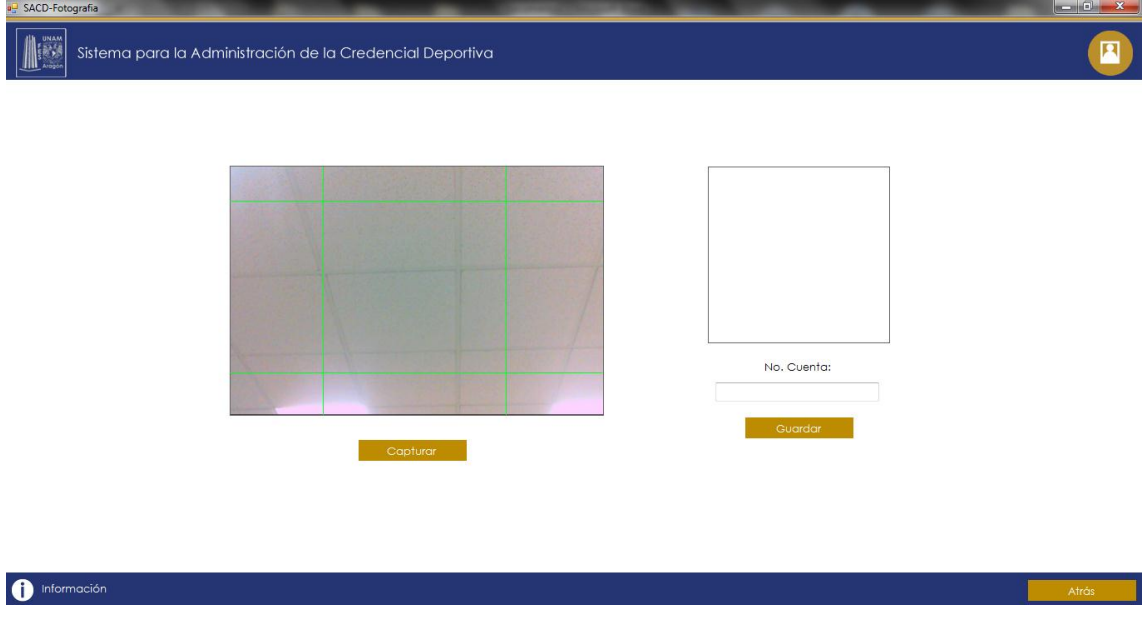

**Figura 3.21 Ventana Fotografía**

En el recuadro grande se detecta la cámara web, ya sea que se haya conectado como un dispositivo externo o se encuentre como parte del hardware de la computadora donde se haya instalado el sistema. Dicho recuadro está delimitado por 9 regiones, de las cuales la región central es la zona recomendada para ubicar a la persona para que la fotografía se capture de forma centrada (Figura 3.22).

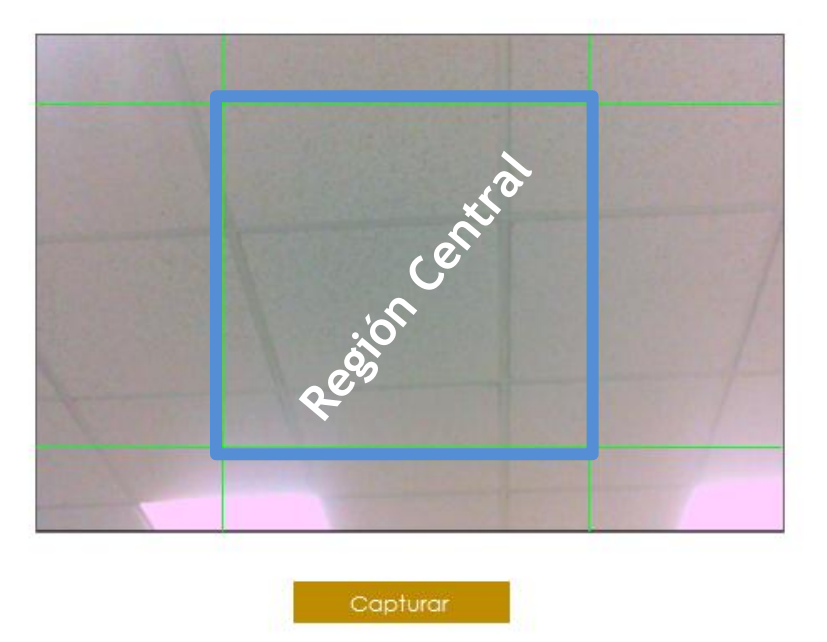

**Figura 3.22 Región Central**

La persona que este capturando la fotografía deberá acomodar al solicitante en la región central para obtener una buena fotografía (Figura 3.23).

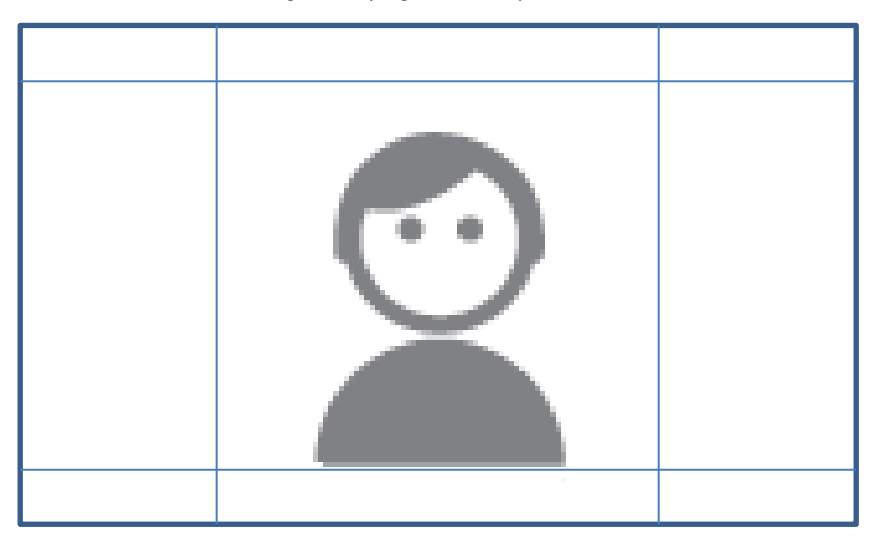

**Figura 3.23 Fotografía**

Cuando se tiene la imagen deseada se procede a dar clic en el botón **"Capturar"** (Figura 3.24).

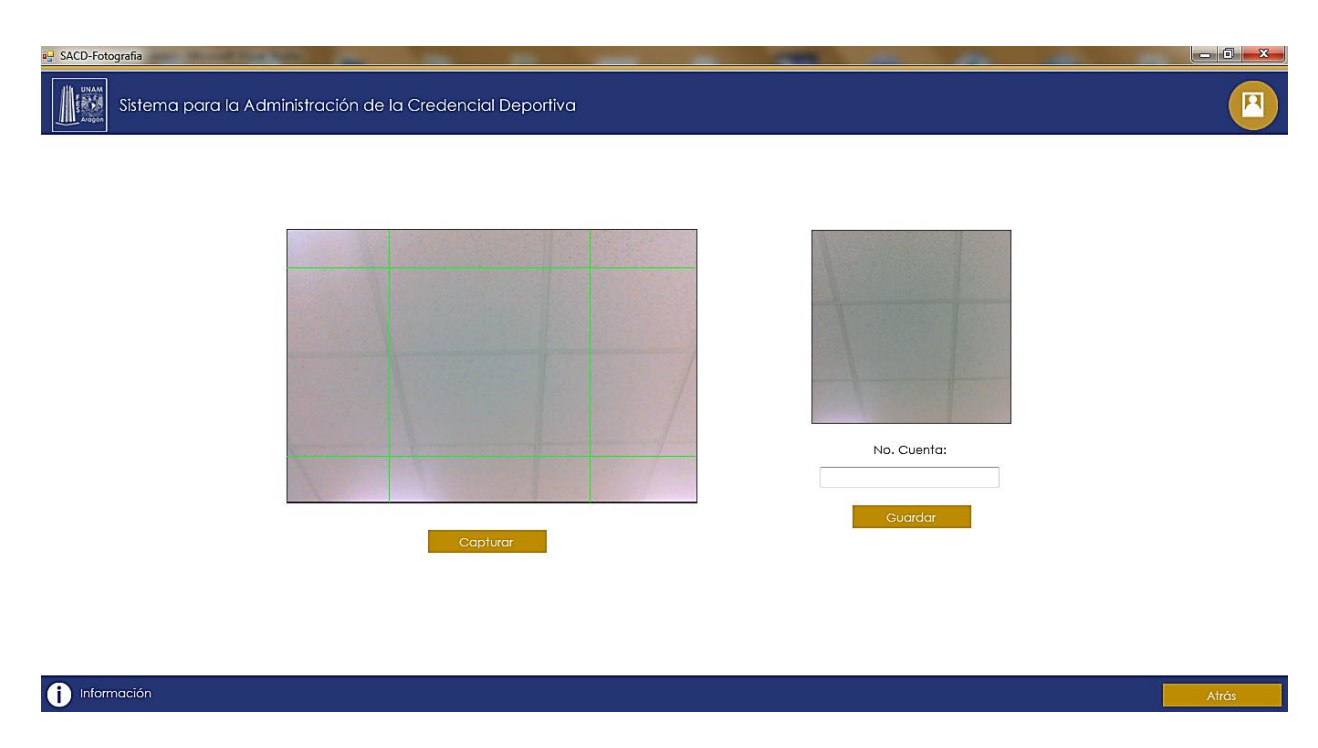

**Figura 3.24 Capturar Fotografía**

Para concluir el proceso se captura el número de cuenta o número de trabajador correspondiente a la persona a la que se le ha tomado la fotografía, seguido se da clic en el botón **"Guardar"** para almacenar la fotografía en la base de datos (Figura 3.25).

![](_page_56_Figure_4.jpeg)

**Figura 3.25 Guardar Fotografía**

**1. No. Cuenta:** Escribir el número de cuenta o número de trabajador, campo obligatorio que solo acepta números.

#### **Paso 3. Imprimir Credenciales**

El último paso para concluir el proceso de credencialización es la impresión de credenciales, para lo cual se elegirá el menú Impresión Credenciales.

![](_page_57_Picture_3.jpeg)

Una vez que se dio clic, se despliega la siguiente ventana, la cual ya contiene 4 formatos para credenciales, los cuales serán llenados automáticamente con datos que toma del sistema.

**Nota:** Se muestran 4 formatos de credencial precargados con base a la forma en que la Coordinación realiza la impresión de credenciales, ya que se necesitan tener mínimo 4 registros para poder realizar la impresión.

![](_page_57_Picture_6.jpeg)

**Figura 3.26 Impresión Credenciales** 

A continuación se muestran algunas fotografías del "Sistema de Administración para la Credencial Deportiva" siendo usado por personal de Actividades Deportivas y Recreativas.

En esta fotografía podemos ver al usuario escribiendo su usuario y contraseña para poder acceder al sistema (Figura 3.27).

![](_page_58_Picture_3.jpeg)

**Figura 3.27 Usuario iniciando sesión**

Después de haber iniciado sesión correctamente, el usuario ingresa al menú principal para realizar el registro de los datos del solicitante (Figura 3.28).

![](_page_58_Picture_6.jpeg)

**Figura 3.28 Usuario ingresando al menú principal**

Ahora el usuario pedirá al solicitante los datos necesarios para realizar el llenado del formulario correspondiente al registro del solicitante, datos con los cuales se realizará su credencial deportiva (Figura 3.29) y (Figura 3.30).

![](_page_59_Picture_2.jpeg)

**Figura 3.29 Usuario registrando datos del solicitante**

![](_page_59_Picture_4.jpeg)

**Figura 3.30 Usuario guardando datos del solicitante**

En seguida se muestra como sería el resultado final de una credencial deportiva después de haber completado los 3 pasos necesarios para su realización, los cuales fueron descritos en el punto 3.2.1 Descripción del proceso de credencialización con el "Sistema de Administración para la Credencial Deportiva", de este trabajo; la cual cuenta se compone de una parte frontal y una parte posterior.

Características de la parte frontal (Figura 3.31):

- Escudo de la unam
- Nombre de la institución
- Nombre de la facultad
- Nombre de la coordinación
- Datos personales del solicitante
- Vigencia para el uso de la credencial deportiva
- Espacio para la firma del solicitante
- Fotografía del solicitante

![](_page_60_Picture_86.jpeg)

**Figura 3.31 Parte frontal de la credencial deportiva**

Características de la parte posterior (Figura 3.32):

- Escudo de la FES Aragón
- Leyenda de uso de la credencial deportiva
- Datos de la persona responsable en caso de emergencia
- Firma del coordinador

![](_page_61_Picture_130.jpeg)

**Figura 3.32 Parte posterior de la credencial deportiva**

#### **3.3 Mejoras del "Sistema para la Administración de la Credencial Deportiva"**

Inicialmente se estaba trabajando con la versión 1.0 del "Sistema de Administración para la Credencial Deportiva" el cual estaba limitado en tres funciones Agregar, Modificar y Eliminar registros, para la versión 2.0 se puede ver las mejoras en la tabla 3.1.

| Versión | Registrar<br><b>Alumnos</b> | <b>Modificar</b><br><b>Alumnos</b> | Eliminar<br><b>Alumnos</b> | <b>Reportes</b> | <b>Estadísticas</b> | <b>Gráficas</b> | Tomar<br>Fotografías | Imprimir<br><b>Credenciales</b> | Registrar<br><b>Eventos</b> | Inicio de<br><b>Sesión</b> |
|---------|-----------------------------|------------------------------------|----------------------------|-----------------|---------------------|-----------------|----------------------|---------------------------------|-----------------------------|----------------------------|
| 1.0     |                             |                                    |                            |                 |                     |                 |                      |                                 |                             |                            |
| 2.0     |                             |                                    |                            |                 |                     |                 |                      |                                 |                             |                            |

**Tabla 3.1 Versiones del sistema**

Con el objetivo de optimizar el proceso de credencialización, y hacer más eficientes algunas tareas y procesos de la Coordinación de Actividades Deportivas se desarrollaron nuevas mejoras al Sistema para la Administración de la Credencial Deportiva.

Primeramente se rediseño la apariencia de la aplicación se implementó el nuevo escudo de la FES Aragón y se cambió la combinación de colores a azul y oro.

**Inicio de Sesión**

Para llevar un mejor control en cuanto al uso de dicho sistema, se optó por implementar un control de acceso a la aplicación a través de un inicio de sesión. El cual requiere de un usuario y una contraseña, datos que serán proporcionados por el personal de la Coordinación para ser ingresados en la base de datos, este control de acceso permitirá llevar un historial de las acciones realizadas por los usuarios del sistema (Figura 3.33).

![](_page_62_Picture_98.jpeg)

**Figura 3.33 Inicio de Sesión**

#### **Fotografía**

Unos de los requisitos importantes para la realización de las credenciales deportivas es que los solicitantes presenten una fotografía que será colocada en la credencial, durante la realización del servicio social se pudo constatar que era una situación común que los alumnos no cumplieran con ese requisito, por lo tanto se integró al sistema un apartado donde a través de la detección de una cámara web se pudiera tomar la fotografía del solicitante, satisfaciendo dos necesidades de la Coordinación, la primera es la de ligar a cada solicitante su fotografía y funja como personalización de su registro y la segunda es poder utilizar dicha fotografía para la impresión de credenciales, esto permitirá que haya una mejor disposición de los alumnos para integrarse a alguna actividad deportiva y de esta forma se brindara un mejor servicio a la comunidad universitaria (Figura 3.34).

![](_page_63_Picture_1.jpeg)

**Figura 3.34 Fotografía**

#### **Impresión de Credenciales**

El principal proceso es la realización de las credenciales y es en el que el personal de la Coordinación invierte mayor tiempo para llevarlo a cabo, por lo cual se planifico una forma más eficiente para realizarlo, tomando como ventaja que al realizar el registro de los solicitantes en el sistema sus datos se insertan en la base de datos, se implementó la parte de impresión de credenciales la cual contiene 4 formatos de credencial para ser llenados con la información de los solicitantes, información que será tomada del sistema, aunado a la fotografía que de igual forma está dentro del sistema, así se podrá agilizar el proceso de realización y entrega de credenciales (Figura 3.35).

| SACD-Impresión Credenciales                                              | $\begin{array}{c c c c c} \hline \multicolumn{1}{c }{\mathbf{.}} & \multicolumn{1}{c }{\mathbf{.}} \\ \hline \multicolumn{1}{c }{\mathbf{.}} & \multicolumn{1}{c }{\mathbf{.}} \\ \hline \multicolumn{1}{c }{\mathbf{.}} & \multicolumn{1}{c }{\mathbf{.}} \\ \hline \multicolumn{1}{c }{\mathbf{.}} & \multicolumn{1}{c }{\mathbf{.}} \\ \hline \multicolumn{1}{c }{\mathbf{.}} & \multicolumn{1}{c }{\mathbf{.}} \\ \hline \multicolumn{1}{c }{\mathbf{.}} &$ |
|--------------------------------------------------------------------------|----------------------------------------------------------------------------------------------------|
| Sistema para la Administración de la Credencial Deportiva                |                                                                                                    |
| No. Cuenta:<br>Nombre:                                                   | No. Cuenta:                                                                                                    |
| Ubaldo Alberto Mota Figueroa<br>Carrera:<br>Ubaldo Alberto Mota Figueroa | Ubaldo Alberto Mota Figueroa<br>Nombre:<br>Ubaldo Alberto Mota Figueroa<br>Carrera:                                                                                                    |
| Semestre: Ubaldo Alberto Mota Figueroa                                   | Semestre: Ubaldo Alberto Mota Figueroa                                                                                                    |
| Deporte:<br>Ubaldo Alberto Mota Figueroa                                 | Deporte:<br>Ubaldo Alberto Mota Figueroa                                                                                                    |
| ES BNo<br>Vigente:                                                       | S No<br>Vigente:                                                                                                    |
|                                                                          |                                                                                                    |
| No. Cuenta:                                                              | No. Cuenta:                                                                                                    |
| Ubaldo Alberto Mota Figueroa<br>Nombre:                                  | Ubaldo Alberto Mota Figueroa<br>Nombre:                                                                                                    |
| Carrera:<br>Ubaldo Alberto Mota Figueroa                                 | Carrera:<br>Ubaldo Alberto Mota Figueroa                                                                                                    |
| Semestre: Ubaldo Alberto Mota Figueroa<br>Deporte:                       | Semestre: Ubaldo Alberto Mota Figueroa<br>Deporte:                                                                                                    |
| Ubaldo Alberto Mota Figueroa<br>$\sim$<br>S No<br>Vigente:               | Ubaldo Alberto Mota Figueroa<br>$\sim$<br>Vigente: S No                                                                                                    |
|                                                                          |                                                                                                    |
| <b>Buscar Información</b>                                                | Imprimir                                                                                                    |
|                                                                          |                                                                                                    |
|                                                                          |                                                                                                    |
| Información                                                              | Atrás                                                                                                    |

**Figura 3.35 Impresión de Credenciales**

#### **Eventos**

Una de las actividades que realiza la Coordinación es la organización de múltiples eventos deportivos dirigidos a la comunidad universitaria, de los cuales es importante llevar un control de los asistentes a dichos eventos, con el fin de tener un panorama del número de asistentes, a qué carrera pertenecen, su sexo y el semestre en el que están inscritos, esta información sirve para que se tomen medidas que incentiven a la comunidad universitaria a participar. Por lo tanto se implementó una parte donde se realizara el registro de los participantes al evento y otra donde se generaran reportes estadísticos de cada uno de los eventos organizados, reportes que contaran con una tabla de conteo y sus respectivas gráficas, dichos reportes podrán ser impresos para su análisis o uso administrativo (Figura 3.36).

![](_page_64_Picture_111.jpeg)

**Figura 3.36 Eventos**

#### **Reportes y Estadísticas**

Los reportes se obtienen realizando el conteo del número de credenciales expedidas, este conteo se realiza bajo diferentes parámetros:

- $\checkmark$  Total Mujeres-Hombres
- $\checkmark$  Categoría
- $\checkmark$  Deporte
- $\checkmark$  Carrera
- Deporte y Carrera

De cada uno de estos parámetros se muestra el total por hombres y mujeres y se genera su gráfica de barras (Figura 3.37).

![](_page_65_Picture_58.jpeg)

**Figura 3.37 Reportes y Estadísticas**

Además de contar con la opción de generar reportes individuales por cada parámetro o un reporte general, en un archivo de PDF.

#### **Ajustes**

Para los usuarios es importante que su sistema tenga la capacidad de ser autoadministrable, que ellos puedan actualizar su información sin necesidad de recurrir en múltiples ocasiones al desarrollador, es por eso que se diseñó un apartado en el cual el administrador del sistema pueda actualizar cierta información dentro del sistema, en este caso realizar altas, bajas y modificaciones a ciertos registros, Deportes, Carreras, Instructores, Eventos y Periodos (Figura 3.38).

![](_page_65_Picture_59.jpeg)

**Figura 3.38 Ajustes**

**Deportes:** Se podrán agregar, dar de baja y modificar cada uno de los deportes que se imparten en la Coordinación (Figura 3.39).

![](_page_66_Picture_43.jpeg)

**Figura 3.39 Deportes**

**Carreras:** Se podrán agregar, dar de baja y modificar cada uno de las carreras que se imparten en la FES Aragón (Figura 3.40).

![](_page_66_Picture_44.jpeg)

#### **Figura 3.40 Carreras**

**Instructores:** Se podrán agregar, dar de baja y modificar la información de los instructores que forman parte de la Coordinación, además de ligarlos al deporte que ellos imparten (Figura 3.41).

![](_page_67_Picture_46.jpeg)

**Figura 3.41 Instructores**

**Eventos**: Se podrán agregar, dar de baja y modificar los eventos que organiza la Coordinación (Figura 3.42).

![](_page_67_Picture_47.jpeg)

**Figura 3.42 Eventos**

**Periodos:** Se podrán agregar y modificar los periodos para cada semestre que se inicie dentro de la FES Aragón y los cuales serán ligados a los registros de las credenciales deportivas para llevar el control de la vigencia de las credenciales (Figura 3.43).

![](_page_68_Picture_31.jpeg)

**Figura 3.43 Periodos**

### **CONCLUSIÓN**

Como resultado del análisis, diseño y desarrollo de dicho sistema, se ha podido conocer más a acerca del funcionamiento de la Coordinación de Actividades Deportivas y Recreativas, su importancia dentro de la comunidad estudiantil como parte del desarrollo de la convivencia y la difusión del deporte. El uso del "Sistema para la Administración de la Credencial Deportiva" ha mejorado el proceso de credencialización disminuyendo el tiempo en la realización y expedición de las credenciales.

El sistema brinda un gran apoyo en la captura de la información obtenida durante el desarrollo del proceso, desde que el solicitante es registrado en el sistema para la obtención de la credencial hasta la realización e impresión de la misma. Los reportes estadísticos que genera el sistema pueden ser utilizados para identificar la participación de la comunidad estudiantil en las diferentes disciplinas deportivas, actividades recreativas y organización de eventos y con base en ello implementar medidas que incentiven a la participación.

Las mejoras recién implementadas al sistema permitirán ofrecer un mejor servicio a los interesados en formar parte de alguna actividad dentro de la Coordinación, ya que suprime el requisito de llevar una fotografía para la realización de su credencial, el cual era uno de los principales requisitos que los solicitantes no presentaban y por el cual no se podía realizar su credencial por ser obligatorio, además la Coordinación ahora cuenta con un sistema en el cual podrá respaldar su información de una manera estructurada y poder ser utilizada para el cumplimiento de algunos de sus objetivos, como lo es la difusión del deporte. Una ventaja del sistema es su facilidad de uso, ya que está dirigido a cualquier tipo de usuario que sepa manejar un equipo de cómputo.

Aunque existieron ciertas situaciones que complicaron el desarrollo del sistema en cuanto al acceso de información, se cumplió ampliamente el objetivo, logrando la implementación de un sistema que mejora en gran medida uno de los procesos principales de la Coordinación de Actividades Deportivas y Recreativas, y aunque ésta es un área conocida solo por una parte de la comunidad estudiantil tiene un papel importante en la formación de hábitos, práctica del deporte y en el desarrollo de una convivencia sana y recreativa entre la comunidad aragonesa, es por eso de relativa importancia fomentar el trabajo que realiza dicha Coordinación.

### **BIBLIOGRAFÍA**

- Ceballos Sierra, Javier. (2010). *Enciclopedia de Microsoft Visual C#.* México: Alfaomega.
- Córdoba Moreno, Enrique. (2009). *Photoshop CS4: superfácil*. México: Alfaomega.
- Facultad. [en línea]. 2014 Disponible en: http://www.aragon.unam.mx/unam/facultad/facultad.html
- Actividades Deportivas. [en línea]. 2014 Disponible en: http://www.aragon.unam.mx/unam/comunidad/deportivas.html
- Programa Pumitas. [en línea]. 2014 Disponible en: http://www.aragon.unam.mx/unam/comunidad/pumitas.html
- Microsoft SQL Server. [en línea]. 2014 Disponible en: http://es.wikipedia.org/wiki/Microsoft\_SQL\_Server
- Visual C#. [en línea]. 2014 Disponible en: https://msdn.microsoft.com/es-es/library/kx37x362.aspx
- Diagramas de casos de uso. [en línea]. 2014 Disponible en: http://www2.uah.es/jcaceres/capsulas/DiagramaCasosDeUso.pdf
- Diagrama de secuencia. [en línea]. 2014 Disponible en: http://es.wikipedia.org/wiki/Diagrama\_de\_secuencia
- Instalando SQL SERVER 2008. [en línea]. 2014 Disponible en: https://angaroasoft.wordpress.com/2011/05/05/instalando-sql-server-2008/